# **globus-sdk-python Documentation** *Release 1.6.0*

**Author**

Aug 29, 2018

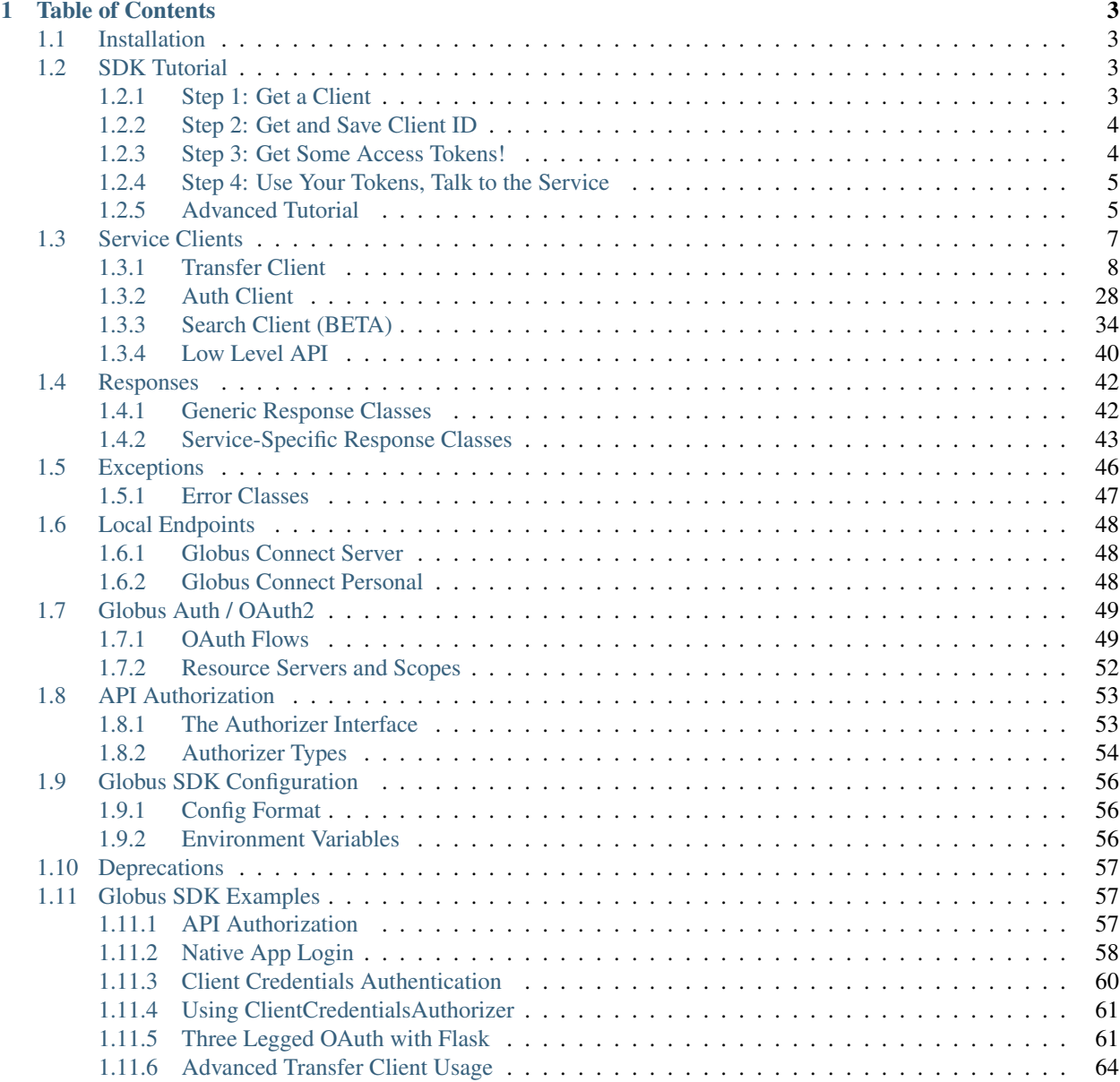

## [2 License](#page-72-0) 69 **69 Figure 1.0 Figure 1.0 Figure 1.0 Figure 1.0 Figure 1.0 Figure 1.0 Figure 1.0 Figure 1.0 Figure 1.0 Figure 1.0 Figure 1.0 Figure 1.0 Figure 1.0 Figure 1.0 Figure 1.0 Figure 1.0 Figure 1.0 Figure 1.0 Figure**

[Python Module Index](#page-74-0) 71

**ii**

This SDK provides a convenient Pythonic interface to [Globus](https://www.globus.org) REST APIs, including the Transfer API and the Globus Auth API. Documentation for the REST APIs is available at [https://docs.globus.org.](https://docs.globus.org)

Two interfaces are provided - a low level interface, supporting only GET, PUT, POST, and DELETE operations, and a high level interface providing helper methods for common API resources.

Source code is available at [https://github.com/globus/globus-sdk-python.](https://github.com/globus/globus-sdk-python)

## **Table of Contents**

## <span id="page-6-1"></span><span id="page-6-0"></span>**Installation**

The Globus SDK requires [Python](https://www.python.org/) 2.7+ or 3.4+. If a supported version of Python is not already installed on your system, see this [Python installation guide](http://docs.python-guide.org/en/latest/starting/installation/) .

The simplest way to install the Globus SDK is using the pip package manager [\(https://pypi.python.org/pypi/pip\)](https://pypi.python.org/pypi/pip), which is included in most Python installations:

pip install globus-sdk

This will install the Globus SDK and it's dependencies.

Bleeding edge versions of the Globus SDK can be installed by checking out the git repository and installing it manually:

```
git clone https://github.com/globus/globus-sdk-python.git
cd globus-sdk-python
python setup.py install
```
## <span id="page-6-2"></span>**SDK Tutorial**

This is a tutorial in the use of the Globus SDK. It takes you through a simple step-by-step flow for registering your application, getting tokens, and using them with our service.

These are the steps we will take:

- 1. *[Get a Client](#page-6-3)*
- 2. *[Get and Save Client ID](#page-7-0)*
- 3. *[Get Some Access Tokens!](#page-7-1)*
- 4. *[Use Your Tokens, Talk to the Service](#page-8-0)*

That should be enough to get you up and started. You can also proceed to the *[Advanced Tutorial](#page-8-1)* steps to dig deeper into the SDK.

## <span id="page-6-3"></span>**Step 1: Get a Client**

In order to complete an OAuth2 flow to get tokens, you must have a client or "app" definition registered with Globus.

Navigate to the [Developer Site](https://developers.globus.org) and select "Register your app with Globus." You will be prompted to login – do so with the account you wish to use as your app's administrator.

When prompted, create a Project named "SDK Tutorial Project". Projects let you share the administrative burden of a collection of apps, but we won't be sharing the SDK Tutorial Project.

In the "Add..." menu for "SDK Tutorial Project", select "Add new app".

Enter the following pieces of information:

- App Name: "SDK Tutorial App"
- Scopes: "openid", "profile", "email", "urn:globus:auth:scope:transfer.api.globus.org:all"
- **Redirects:** <https://auth.globus.org/v2/web/auth-code>
- Required Identity Provider: <Leave Unchecked>
- Privacy Policy: <Leave Blank>
- Terms & Conditions: <Leave Blank>
- **Native App:** Check this Box

and click "Create App".

## <span id="page-7-0"></span>**Step 2: Get and Save Client ID**

On the "Apps" screen you should now see all of your Projects, probably just "SDK Tutorial Project", and all of the Apps they contain, probably just "SDK Tutorial App". Expand the dropdown for the tutorial App, and you should see an array of attributes of your client, including the ones we specified in Step 1, and a bunch of new things.

We want to get the Client ID from this screen. Feel free to think of this as your App's "username". You can hardcode it into scripts, store it in a config file, or even put it into a database. It's non-secure information and you can treat it as such.

In the rest of the tutorial we will assume in all code samples that it is available in the variable, CLIENT\_ID.

## <span id="page-7-1"></span>**Step 3: Get Some Access Tokens!**

Talking to Globus Services as a user requires that you authenticate to your new App and get it Tokens, credentials proving that you logged into it and gave it permission to access the service.

No need to worry about creating your own login pages and such – for this type of app, Globus provides all of that for you. Run the following code sample to get your Access Tokens:

```
import globus_sdk
CLIENT_ID = '<YOUR_ID_HERE>'
client = globus_sdk.NativeAppAuthClient(CLIENT_ID)
client.oauth2_start_flow()
authorize_url = client.oauth2_get_authorize_url()
print('Please go to this URL and login: {0}'.format(authorize_url))
# this is to work on Python2 and Python3 -- you can just use raw_input() or
# input() for your specific version
get_input = getattr(__builtins__, 'raw_input', input)
auth_code = get_input(
    'Please enter the code you get after login here: ').strip()
```

```
token response = client.oauth2 exchange code for tokens(auth code)
globus_auth_data = token_response.by_resource_server['auth.globus.org']
globus_transfer_data = token_response.by_resource_server['transfer.api.globus.org']
# most specifically, you want these tokens as strings
AUTH_TOKEN = globus_auth_data['access_token']
TRANSFER_TOKEN = globus_transfer_data['access_token']
```
Managing credentials is one of the more advanced features of the SDK. If you want to read in depth about these steps, please look through our various *[Examples](#page-60-1)*.

## <span id="page-8-0"></span>**Step 4: Use Your Tokens, Talk to the Service**

Continuing from the example above, you have two credentials to Globus Services on hand: the AUTH\_TOKEN and the TRANSFER\_TOKEN. We'll focus on the TRANSFER\_TOKEN for now. It's how you authorize access to the Globus Transfer service.

```
# a GlobusAuthorizer is an auxiliary object we use to wrap the token. In
# more advanced scenarios, other types of GlobusAuthorizers give us
# expressive power
authorizer = globus sdk.AccessTokenAuthorizer(TRANSFER TOKEN)
tc = globus_sdk.TransferClient(authorizer=authorizer)
# high level interface; provides iterators for list responses
print("My Endpoints:")
for ep in tc.endpoint_search(filter_scope="my-endpoints"):
   print("[{}] {}".format(ep["id"], ep["display_name"]))
```
Note that the TRANSFER TOKEN is only valid for a limited time. You'll have to login again when it expires.

## <span id="page-8-1"></span>**Advanced Tutorial**

In the first 4 steps of the Tutorial, we did a lot of hocus-pocus to procure Access Tokens, but we didn't dive into how we are getting them (or why they exist at all). Not only will we talk through more detail on Access Tokens, but we'll also explore more advanced use cases and their near-cousins, Refresh Tokens.

## **Advanced 1: Exploring the OAuthTokenResponse**

We powered through the OAuth2 flow in the basic tutorial. It's worth looking closer at the token response itself, as it is of particular interest. This is the ultimate product of the flow, and it contains all of the credentials that we'll want and need moving forward.

Remember:

```
client = globus_sdk.NativeAppAuthClient(CLIENT_ID)
client.oauth2_start_flow()
print('Please go to this URL and login: {0}'
      .format(client.oauth2_get_authorize_url()))
get_input = getattr(__builtins__, 'raw_input', input)
auth_code = get_input('Please enter the code here: ').strip()
token_response = client.oauth2_exchange_code_for_tokens(auth_code)
```
Though it has a few attributes and methods, by far the most important thing about token response to understand is token\_response.by\_resource\_server.

Let's take a look at str(token\_response.by\_resource\_server):

```
>>> str(token response.by resource server)
{
  "auth.globus.org": {
   "access_token": "AQBX8YvVAAAAAAADxhAtF46RxjcFuoxN1oSOmEk-hBqvOejY4imMbZ1C0B8THfoFuOK9rshN6TV7I0u
    "scope": "openid email profile",
    "token_type": "Bearer",
    "expires_at_seconds": 1476121216,
    "refresh_token": None
  },
  "transfer.api.globus.org": {
    "access_token": "AQBX8YvVAAAAAAADxg-u9uULMyTkLw4_15ReO_f2E056wLqjAWeLP51pgakLxYmyUDfGTd4SnYCiRjFq3mnj",
    "scope": "urn:globus:auth:scope:transfer.api.globus.org:all",
    "token_type": "Bearer",
    "expires_at_seconds": 1476121286,
    "refresh_token": None
  }
}
```
A token response is structured with the following info:

- Resource Servers: The services (e.x. APIs) which require Tokens. These are the keys, *"auth.globus.org"* and *"transfer.api.globus.org"*
- Access Tokens: Credentials you can use to talk to Resource Servers. We get back separate Access Tokens for each Resource Server. Importantly, this means that if Globus is issuing tokens to *evil.api.example.com*, you don't need to worry that *evil.api.example.com* will ever see tokens valid for Globus Transfer
- Scope: A list of activities that the Access Token is good for against the Resource Server. They are defined and enforced by the Resource Server.
- token\_type: With what kind of authorization should the Access Token be used? For the foreseeable future, all Globus tokens are sent as Bearer Auth headers.
- expires\_at\_seconds: A POSIX timestamp the time at which the relevant Access Token expires and is no longer accepted by the service.
- Refresh Tokens: Credentials used to replace or "refresh" your access tokens when they expire. If requested, you'll get one for each Resource Server. Details on their usage are in the next Advanced Tutorial

## **Advanced 2: Refresh Tokens, Never Login Again**

Logging in to Globus through the web interface gets pretty old pretty fast. In fact, as soon as you write your first cron job against Globus, you'll need something better. Enter Refresh Tokens: credentials which never expire unless revoked, and which can be used to get new Access Tokens whenever those do expire.

Getting yourself refresh tokens to play with is actually pretty easy. Just tweak your login flow with one argument:

```
client = globus_sdk.NativeAppAuthClient(CLIENT_ID)
client.oauth2_start_flow(refresh_tokens=True)
print('Please go to this URL and login: {0}'
      .format(client.oauth2_get_authorize_url()))
get_input = getattr(__builtins__, 'raw_input', input)
```

```
auth code = get input ('Please enter the code here: ').strip()
token_response = client.oauth2_exchange_code_for_tokens(auth_code)
```
If you peek at the token\_response now, you'll see that the "refresh\_token" fields are no longer nulled.

Now we've got a problem though: it's great to say that you can refresh tokens whenever you want, but how do you know when to do that? And what if an Access Token gets revoked before it's ready to expire? It turns out that using these correctly is pretty delicate, but there is a way forward that's pretty much painless.

Let's assume you want to do this with the globus\_sdk.TransferClient.

```
# let's get stuff for the Globus Transfer service
globus_transfer_data = token_response.by_resource_server['transfer.api.globus.org']
# the refresh token and access token, often abbr. as RT and AT
transfer_rt = globus_transfer_data['refresh_token']
transfer_at = globus_transfer_data['access_token']
expires_at_s = globus_transfer_data['expires_at_seconds']
# Now we've got the data we need, but what do we do?
# That "GlobusAuthorizer" from before is about to come to the rescue
authorizer = globus_sdk.RefreshTokenAuthorizer(
   transfer_rt, client, access_token=transfer_at, expires_at=expires_at_s)
# and try using `tc` to make TransferClient calls. Everything should just
# work -- for days and days, months and months, even years
tc = globus_sdk.TransferClient(authorizer=authorizer)
```
A couple of things to note about this: access\_token and expires\_at are optional arguments to RefreshTokenAuthorizer. So, if all you've got on hand is a refresh token, it can handle the bootstrapping problem. Also, it's good to know that the RefreshTokenAuthorizer will retry the first call that fails with an authorization error. If the second call also fails, it won't try anymore.

Finally, and perhaps most importantly, we must stress that you need to protect your Refresh Tokens. They are an infinite lifetime credential to act as you, so, like passwords, they should only be stored in secure locations.

## <span id="page-10-0"></span>**Service Clients**

The Globus SDK provides a client class for every public Globus API. Each client object takes authentication credentials from config files, environment variables, or programmatically via *[GlobusAuthorizers](#page-56-0)*.

Once instantiated, a Client gives you high-level interface to make API calls, without needing to know Globus API endpoints or their various parameters.

For example, you could use the TransferClient to list your task history very simply:

```
from globus_sdk import TransferClient
# you must have transfer_token in your config for this to work
tc = TransferClient()
print("My Last 25 Tasks:")
# `filter` to get Delete Tasks (default is just Transfer Tasks)
for task in tc.task_list(num_results=25, filter="type:TRANSFER,DELETE"):
   print(task["task_id"], task["type"], task["status"])
```
## **Client Types**

## <span id="page-11-0"></span>**Transfer Client**

<span id="page-11-1"></span>class globus\_sdk.**TransferClient**(*authorizer=None*, *\*\*kwargs*)

Bases: [globus\\_sdk.base.BaseClient](#page-43-1)

Client for the [Globus Transfer API.](https://docs.globus.org/api/transfer/)

This class provides helper methods for most common resources in the REST API, and basic get, put, post, and delete methods from the base rest client that can be used to access any REST resource.

There are two types of helper methods: list methods which return an iterator of [GlobusResponse](#page-45-2) objects, and simple methods that return a single [TransferResponse](#page-46-1) object.

Some calls are paginated. If a call returns a [PaginatedResource](#page-48-0) object, the result is an iterator which can only be walked *once*. If you need to do multiple passes over the result, call list() on the PaginatedResource or call the original method again to get fresh results.

Detailed documentation is available in the official REST API documentation, which is linked to from the method documentation. Methods that allow arbitrary keyword arguments will pass the extra arguments as query parameters.

**Parameters authorizer** ([GlobusAuthorizer](#page-56-2)) – An authorizer instance used for all calls to Globus Transfer

## Methods

- •[get\\_endpoint\(\)](#page-13-0)
- •[update\\_endpoint\(\)](#page-13-1)
- •[create\\_endpoint\(\)](#page-13-2)
- •[delete\\_endpoint\(\)](#page-14-0)
- •[endpoint\\_search\(\)](#page-14-1)
- •[endpoint\\_autoactivate\(\)](#page-15-0)
- •[endpoint\\_deactivate\(\)](#page-15-1)
- •[endpoint\\_activate\(\)](#page-16-0)
- •[endpoint\\_get\\_activation\\_requirements\(\)](#page-16-1)
- •[my\\_effective\\_pause\\_rule\\_list\(\)](#page-16-2)
- •[my\\_shared\\_endpoint\\_list\(\)](#page-16-3)
- •[create\\_shared\\_endpoint\(\)](#page-16-4)
- •[endpoint\\_server\\_list\(\)](#page-17-0)
- •[get\\_endpoint\\_server\(\)](#page-17-1)
- •[add\\_endpoint\\_server\(\)](#page-17-2)
- •[update\\_endpoint\\_server\(\)](#page-17-3)
- •[delete\\_endpoint\\_server\(\)](#page-17-4)
- •[endpoint\\_role\\_list\(\)](#page-17-5)
- •[add\\_endpoint\\_role\(\)](#page-17-6)
- •[get\\_endpoint\\_role\(\)](#page-18-0)

```
•delete_endpoint_role()
```

```
•endpoint_acl_list()
```
- •[get\\_endpoint\\_acl\\_rule\(\)](#page-18-3)
- •[add\\_endpoint\\_acl\\_rule\(\)](#page-18-4)
- •[update\\_endpoint\\_acl\\_rule\(\)](#page-19-0)
- •[delete\\_endpoint\\_acl\\_rule\(\)](#page-19-1)

```
•bookmark_list()
```
•[create\\_bookmark\(\)](#page-19-3)

```
•get_bookmark()
```
- •[update\\_bookmark\(\)](#page-19-5)
- •[delete\\_bookmark\(\)](#page-19-6)
- •[operation\\_ls\(\)](#page-19-7)
- •[operation\\_mkdir\(\)](#page-20-0)
- •[operation\\_rename\(\)](#page-20-1)
- •[operation\\_symlink\(\)](#page-20-2)
- •[get\\_submission\\_id\(\)](#page-20-3)
- •[submit\\_transfer\(\)](#page-21-0)
- •[submit\\_delete\(\)](#page-21-1)
- •[task\\_list\(\)](#page-21-2)

```
•task_event_list()
```

```
•get_task()
```
- •[update\\_task\(\)](#page-22-2)
- •[cancel\\_task\(\)](#page-22-3)
- •[task\\_wait\(\)](#page-23-0)
- •[task\\_pause\\_info\(\)](#page-23-1)
- •[task\\_successful\\_transfers\(\)](#page-23-2)
- •[endpoint\\_manager\\_monitored\\_endpoints\(\)](#page-24-0)
- •[endpoint\\_manager\\_hosted\\_endpoint\\_list\(\)](#page-24-1)
- •[endpoint\\_manager\\_get\\_endpoint\(\)](#page-24-2)
- •[endpoint\\_manager\\_acl\\_list\(\)](#page-24-3)
- •[endpoint\\_manager\\_task\\_list\(\)](#page-24-4)
- •[endpoint\\_manager\\_get\\_task\(\)](#page-25-0)
- •[endpoint\\_manager\\_task\\_event\\_list\(\)](#page-25-1)
- •[endpoint\\_manager\\_task\\_pause\\_info\(\)](#page-25-2)
- •[endpoint\\_manager\\_task\\_successful\\_transfers\(\)](#page-26-0)
- •[endpoint\\_manager\\_cancel\\_tasks\(\)](#page-26-1)

•[endpoint\\_manager\\_cancel\\_status\(\)](#page-26-2)

- •[endpoint\\_manager\\_pause\\_tasks\(\)](#page-26-3)
- •[endpoint\\_manager\\_resume\\_tasks\(\)](#page-27-0)
- •[endpoint\\_manager\\_pause\\_rule\\_list\(\)](#page-27-1)
- •[endpoint\\_manager\\_create\\_pause\\_rule\(\)](#page-27-2)
- •[endpoint\\_manager\\_get\\_pause\\_rule\(\)](#page-28-0)
- •[endpoint\\_manager\\_update\\_pause\\_rule\(\)](#page-28-1)
- •[endpoint\\_manager\\_delete\\_pause\\_rule\(\)](#page-28-2)

## <span id="page-13-0"></span>**get\_endpoint**(*endpoint\_id*, *\*\*params*)

GET /endpoint/<endpoint\_id>

Return type [TransferResponse](#page-46-1)

## Examples

```
>>> tc = globus_sdk.TransferClient(...)
>>> endpoint = tc.get_endpoint(endpoint_id)
>>> print("Endpoint name:",
>>> endpoint["display_name"] or endpoint["canonical_name"])
```
## External Documentation

See [Get Endpoint by ID](https://docs.globus.org/api/transfer/endpoint/#get_endpoint_by_id) in the REST documentation for details.

<span id="page-13-1"></span>**update\_endpoint**(*endpoint\_id*, *data*, *\*\*params*) PUT /endpoint/<endpoint\_id>

Return type [TransferResponse](#page-46-1)

## Examples

```
>>> tc = globus_sdk.TransferClient(...)
>>> epup = dict(display_name="My New Endpoint Name",
>>> description="Better Description")
>>> update_result = tc.update_endpoint(endpoint_id, epup)
```
#### External Documentation

See [Update Endpoint by ID](https://docs.globus.org/api/transfer/endpoint/#update_endpoint_by_id) in the REST documentation for details.

```
create_endpoint(data)
```
POST /endpoint/<endpoint\_id>

## Return type [TransferResponse](#page-46-1)

Examples

```
>>> tc = globus_sdk.TransferClient(...)
>>> ep_data = {
>>> "DATA_TYPE": "endpoint",
>>> "display_name": display_name,
>>> "DATA": [
>>> {
>>> "DATA_TYPE": "server",
>>> "hostname": "gridftp.example.edu",
>>> },
>>> ],
>>> }
```
>>> create result = tc.create endpoint(ep data) **>>>** endpoint\_id = create\_result["id"]

## External Documentation

See [Create endpoint](https://docs.globus.org/api/transfer/endpoint/#create_endpoint) in the REST documentation for details.

<span id="page-14-0"></span>**delete\_endpoint**(*endpoint\_id*)

DELETE /endpoint/<endpoint\_id>

Return type [TransferResponse](#page-46-1)

Examples

```
>>> tc = globus_sdk.TransferClient(...)
>>> delete_result = tc.delete_endpoint(endpoint_id)
```
#### External Documentation

See [Delete endpoint by id](https://docs.globus.org/api/transfer/endpoint/#delete_endpoint_by_id) in the REST documentation for details.

```
endpoint_search(filter_fulltext=None, filter_scope=None, num_results=25, **params)
    GET /endpoint_search?filter_fulltext=<filter_fulltext>&filter_scope=<filter_scope>
```
Return type [PaginatedResource](#page-48-0), an iterable of [GlobusResponse](#page-45-2)

#### **Parameters**

- **filter\_fulltext** (*string*) The string to use in a full text search on endpoints. Effectively, the "search query" which is being requested.
- **filter** scope (*string*) A "scope" within which to search for endpoints. This must be one of the limited and known names known to the service, which can be found documented in the External Documentation below.
- **num\_results** (*int* or *None*) default 25 The number of search results to fetch from the service. May be set to None to request the maximum allowable number of results.

**params** Any additional parameters will be passed through as query params.

## Examples

Search for a given string as a fulltext search:

```
>>> tc = globus_sdk.TransferClient(...)
>>> for ep in tc.endpoint_search('String to search for!'):
>>> print(ep['display_name'])
```
Search for a given string, but only on endpoints that you own:

```
>>> for ep in tc.endpoint_search('foo', filter_scope='my-endpoints'):
>>> print('{0} has ID {1}'.format(ep['display_name'], ep['id']))
```
Search results are capped at a number of elements equal to the num\_results parameter. If you want more than the default, 25, elements, do like so:

```
>>> for ep in tc.endpoint_search('String to search for!',
>>> num_results=120):
>>> print(ep['display_name'])
```
It is important to be aware that the Endpoint Search API limits you to 1000 results for any search query. You can request the maximum number of results either explicitly, with  $num\_results=1000$ , or by stating that you want no limit by setting it to None:

```
>>> for ep in tc.endpoint_search('String to search for!',
>>> num_results=None):
>>> print(ep['display_name'])
```
## External Documentation

For additional information, see [Endpoint Search.](https://docs.globus.org/api/transfer/endpoint_search) in the REST documentation for details.

```
endpoint_autoactivate(endpoint_id, **params)
    POST /endpoint/<endpoint_id>/autoactivate
```
## Return type [TransferResponse](#page-46-1)

The following example will try to "auto" activate the endpoint using a credential available from another endpoint or sign in by the user with the same identity provider, but only if the endpoint is not already activated or going to expire within an hour (3600 seconds). If that fails, direct the user to the globus website to perform activation:

Examples

```
>>> tc = globus_sdk.TransferClient(...)
>>> r = tc.endpoint_autoactivate(ep_id, if_expires_in=3600)
>>> while (r["code"] == "AutoActivationFailed"):
>>> print("Endpoint requires manual activation, please open "
>>> "the following URL in a browser to activate the "
>>> "endpoint:")
>>> print("https://www.globus.org/app/endpoints/%s/activate"
>>> % ep_id)
>>> # For python 2.X, use raw_input() instead
>>> input("Press ENTER after activating the endpoint:")
>>> r = tc.endpoint_autoactivate(ep_id, if_expires_in=3600)
```
This is the recommended flow for most thick client applications, because many endpoints require activation via OAuth MyProxy, which must be done in a browser anyway. Web based clients can link directly to the URL.

You also might want messaging or logging depending on why and how the operation succeeded, in which case you'll need to look at the value of the "code" field and either decide on your own messaging or use the response's "message" field.

```
>>> tc = globus_sdk.TransferClient(...)
>>> r = tc.endpoint_autoactivate(ep_id, if_expires_in=3600)
>>> if r['code'] == 'AutoActivationFailed':
>>> print('Endpoint({}) Not Active! Error! Source message: {}'
>>> .format(ep_id, r['message']))
>>> sys.exit(1)
>>> elif r['code'] == 'AutoActivated.CachedCredential':
>>> print('Endpoint({}) autoactivated using a cached credential.'
>>> .format(ep_id))
>>> elif r['code'] == 'AutoActivated.GlobusOnlineCredential':
>>> print(('Endpoint({}) autoactivated using a built-in Globus '
>>> 'credential.').format(ep_id))
>>> elif r['code'] = 'AlreadyActivated':
>>> print('Endpoint({}) already active until at least {}'
>>> .format(ep_id, 3600))
```
## External Documentation

<span id="page-15-1"></span>See [Autoactivate endpoint](https://docs.globus.org/api/transfer/endpoint_activation/#autoactivate_endpoint) in the REST documentation for details.

**endpoint\_deactivate**(*endpoint\_id*, *\*\*params*) POST /endpoint/<endpoint\_id>/deactivate

Return type [TransferResponse](#page-46-1)

## External Documentation

See [Deactive endpoint](https://docs.globus.org/api/transfer/endpoint_activation/#deactivate_endpoint) in the REST documentation for details.

<span id="page-16-0"></span>**endpoint\_activate**(*endpoint\_id*, *requirements\_data*, *\*\*params*) POST /endpoint/<endpoint\_id>/activate

Return type [TransferResponse](#page-46-1)

Consider using autoactivate and web activation instead, described in the example for [endpoint\\_autoactivate\(\)](#page-15-0).

#### External Documentation

See [Activate endpoint](https://docs.globus.org/api/transfer/endpoint_activation/#activate_endpoint) in the REST documentation for details.

<span id="page-16-1"></span>**endpoint\_get\_activation\_requirements**(*endpoint\_id*, *\*\*params*)

GET /endpoint/<endpoint\_id>/activation\_requirements

Return type [ActivationRequirementsResponse](#page-46-2)

## External Documentation

See [Get activation requirements](https://docs.globus.org/api/transfer/endpoint_activation/#get_activation_requirements) in the REST documentation for details.

## <span id="page-16-2"></span>**my\_effective\_pause\_rule\_list**(*endpoint\_id*, *\*\*params*)

GET /endpoint/<endpoint\_id>/my\_effective\_pause\_rule\_list

Return type [IterableTransferResponse](#page-46-3)

## External Documentation

See [Get my effective endpoint pause rules](https://docs.globus.org/api/transfer/endpoint/#get_endpoint_pause_rules) in the REST documentation for details.

```
my_shared_endpoint_list(endpoint_id, **params)
    GET /endpoint/<endpoint_id>/my_shared_endpoint_list
```
Return type [IterableTransferResponse](#page-46-3)

#### External Documentation

See [Get shared endpoint list](https://docs.globus.org/api/transfer/endpoint/#get_shared_endpoint_list) in the REST documentation for details.

<span id="page-16-4"></span>**create\_shared\_endpoint**(*data*)

POST /shared\_endpoint

## **Parameters**

**data** (*dict*) A python dict representation of a shared\_endpoint document

Return type [TransferResponse](#page-46-1)

Examples

```
>>> tc = globus_sdk.TransferClient(...)
>>> shared ep data = {
>>> "DATA_TYPE": "shared_endpoint",
>>> "host_endpoint": host_endpoint_id,
>>> "host_path": host_path,
>>> "display_name": display_name,
>>> # optionally specify additional endpoint fields
```

```
>>> "description": "my test share"
>>> }
>>> create_result = tc.create_shared_endpoint(shared_ep_data)
>>> endpoint_id = create_result["id"]
```
## External Documentation

See [Create shared endpoint](https://docs.globus.org/api/transfer/endpoint/#create_shared_endpoint) in the REST documentation for details.

```
endpoint_server_list(endpoint_id, **params)
    GET /endpoint/<endpoint_id>/server_list
```
Return type [IterableTransferResponse](#page-46-3)

## External Documentation

See [Get endpoint server list](https://docs.globus.org/api/transfer/endpoint/#get_endpoint_server_list) in the REST documentation for details.

```
get_endpoint_server(endpoint_id, server_id, **params)
    GET /endpoint/<endpoint_id>/server/<server_id>
```
Return type [TransferResponse](#page-46-1)

## External Documentation

See [Get endpoint server by id](https://docs.globus.org/api/transfer/endpoint/#get_endpoint_server_by_id) in the REST documentation for details.

<span id="page-17-2"></span>**add\_endpoint\_server**(*endpoint\_id*, *server\_data*) POST /endpoint/<endpoint\_id>/server

Return type [TransferResponse](#page-46-1)

## External Documentation

See [Add endpoint server](https://docs.globus.org/api/transfer/endpoint/#add_endpoint_server) in the REST documentation for details.

<span id="page-17-3"></span>**update\_endpoint\_server**(*endpoint\_id*, *server\_id*, *server\_data*) PUT /endpoint/<endpoint\_id>/server/<server\_id>

Return type [TransferResponse](#page-46-1)

## External Documentation

See [Update endpoint server by id](https://docs.globus.org/api/transfer/endpoint/#update_endpoint_server_by_id) in the REST documentation for details.

<span id="page-17-4"></span>**delete\_endpoint\_server**(*endpoint\_id*, *server\_id*) DELETE /endpoint/<endpoint\_id>/server/<server\_id>

Return type [TransferResponse](#page-46-1)

## External Documentation

See [Delete endpoint server by id](https://docs.globus.org/api/transfer/endpoint/#delete_endpoint_server_by_id) in the REST documentation for details.

<span id="page-17-5"></span>**endpoint\_role\_list**(*endpoint\_id*, *\*\*params*) GET /endpoint/<endpoint\_id>/role\_list

## Return type [IterableTransferResponse](#page-46-3)

## External Documentation

See [Get list of endpoint roles](https://docs.globus.org/api/transfer/endpoint_roles/#role_list) in the REST documentation for details.

<span id="page-17-6"></span>**add\_endpoint\_role**(*endpoint\_id*, *role\_data*) POST /endpoint/<endpoint\_id>/role

Return type [TransferResponse](#page-46-1)

## External Documentation

See [Create endpoint role](https://docs.globus.org/api/transfer/endpoint_roles/#create_role) in the REST documentation for details.

<span id="page-18-0"></span>**get\_endpoint\_role**(*endpoint\_id*, *role\_id*, *\*\*params*) GET /endpoint/<endpoint\_id>/role/<role\_id>

Return type [TransferResponse](#page-46-1)

#### External Documentation

See [Get endpoint role by id](https://docs.globus.org/api/transfer/endpoint_roles/#get_endpoint_role_by_id) in the REST documentation for details.

<span id="page-18-1"></span>**delete\_endpoint\_role**(*endpoint\_id*, *role\_id*) DELETE /endpoint/<endpoint\_id>/role/<role\_id>

Return type [TransferResponse](#page-46-1)

## External Documentation

See [Delete endpoint role by id](https://docs.globus.org/api/transfer/endpoint_roles/#delete_endpoint_role_by_id) in the REST documentation for details.

<span id="page-18-2"></span>**endpoint\_acl\_list**(*endpoint\_id*, *\*\*params*) GET /endpoint/<endpoint\_id>/access\_list

Return type [IterableTransferResponse](#page-46-3)

## External Documentation

See [Get list of access rules](https://docs.globus.org/api/transfer/acl/#rest_access_get_list) in the REST documentation for details.

<span id="page-18-3"></span>**get\_endpoint\_acl\_rule**(*endpoint\_id*, *rule\_id*, *\*\*params*) GET /endpoint/<endpoint\_id>/access/<rule\_id>

Return type [TransferResponse](#page-46-1)

#### External Documentation

See [Get access rule by id](https://docs.globus.org/api/transfer/acl/#get_access_rule_by_id) in the REST documentation for details.

```
add_endpoint_acl_rule(endpoint_id, rule_data)
    POST /endpoint/<endpoint_id>/access
```
#### **Parameters**

**endpoint\_id** (*string*) ID of endpoint to which to add the acl

**rule\_data** (*dict*) A python dict representation of an access document

Return type [TransferResponse](#page-46-1)

Examples

```
>>> tc = globus_sdk.TransferClient(...)
>>> rule_data = {
>>> "DATA_TYPE": "access",
>>> "principal_type": "identity",
>>> "principal": identity_id,
>>> "path": "/dataset1/",
>>> "permissions": "rw",
>>> }
>>> result = tc.add_endpoint_acl_rule(endpoint_id, rule_data)
>>> rule_id = result["access_id"]
```
Note that if this rule is being created on a shared endpoint the "path" field is relative to the "host path" of the shared endpoint.

## External Documentation

See [Create access rule](https://docs.globus.org/api/transfer/acl/#rest_access_create) in the REST documentation for details.

```
update_endpoint_acl_rule(endpoint_id, rule_id, rule_data)
    PUT /endpoint/<endpoint_id>/access/<rule_id>
```
Return type [TransferResponse](#page-46-1)

## External Documentation

See [Update access rule](https://docs.globus.org/api/transfer/acl/#update_access_rule) in the REST documentation for details.

```
delete_endpoint_acl_rule(endpoint_id, rule_id)
```
DELETE /endpoint/<endpoint\_id>/access/<rule\_id>

Return type [TransferResponse](#page-46-1)

## External Documentation

See [Delete access rule](https://docs.globus.org/api/transfer/acl/#delete_access_rule) in the REST documentation for details.

<span id="page-19-2"></span>**bookmark\_list**(*\*\*params*)

GET /bookmark\_list

Return type [IterableTransferResponse](#page-46-3)

## External Documentation

See [Get list of bookmarks](https://docs.globus.org/api/transfer/endpoint_bookmarks/#get_list_of_bookmarks) in the REST documentation for details.

<span id="page-19-3"></span>**create\_bookmark**(*bookmark\_data*)

POST /bookmark

## Return type [TransferResponse](#page-46-1)

## External Documentation

See [Create bookmark](https://docs.globus.org/api/transfer/endpoint_bookmarks/#create_bookmark) in the REST documentation for details.

<span id="page-19-4"></span>**get\_bookmark**(*bookmark\_id*, *\*\*params*) GET /bookmark/<bookmark\_id>

Return type [TransferResponse](#page-46-1)

#### External Documentation

See [Get bookmark by id](https://docs.globus.org/api/transfer/endpoint_bookmarks/#get_bookmark_by_id) in the REST documentation for details.

<span id="page-19-5"></span>**update\_bookmark**(*bookmark\_id*, *bookmark\_data*)

PUT /bookmark/<bookmark\_id>

## Return type [TransferResponse](#page-46-1)

## External Documentation

See [Update bookmark](https://docs.globus.org/api/transfer/endpoint_bookmarks/#update_bookmark) in the REST documentation for details.

## <span id="page-19-6"></span>**delete\_bookmark**(*bookmark\_id*)

DELETE /bookmark/<bookmark\_id>

## Return type [TransferResponse](#page-46-1)

## External Documentation

<span id="page-19-7"></span>See [Delete bookmark by id](https://docs.globus.org/api/transfer/endpoint_bookmarks/#delete_bookmark_by_id) in the REST documentation for details.

## **operation\_ls**(*endpoint\_id*, *\*\*params*)

GET /operation/endpoint/<endpoint\_id>/ls

Return type [IterableTransferResponse](#page-46-3)

### Examples

```
>>> tc = globus_sdk.TransferClient(...)
>>> for entry in tc.operation_ls(ep_id, path="/~/project1/"):
>>> print(entry["name"], entry["type"])
```
#### External Documentation

See [List Directory Contents](https://docs.globus.org/api/transfer/file_operations/#list_directory_contents) in the REST documentation for details.

```
operation_mkdir(endpoint_id, path, **params)
    POST /operation/endpoint/<endpoint_id>/mkdir
```
Return type [TransferResponse](#page-46-1)

#### Examples

```
>>> tc = globus_sdk.TransferClient(...)
>>> tc.operation_mkdir(ep_id, path="/~/newdir/")
```
## External Documentation

See [Make Directory](https://docs.globus.org/api/transfer/file_operations/#make_directory) in the REST documentation for details.

```
operation_rename(endpoint_id, oldpath, newpath, **params)
```
POST /operation/endpoint/<endpoint\_id>/rename

Return type [TransferResponse](#page-46-1)

#### Examples

```
>>> tc = globus_sdk.TransferClient(...)
>>> tc.operation_rename(ep_id, oldpath="/~/file1.txt",
>>> newpath="/~/project1data.txt")
```
## External Documentation

See [Rename](https://docs.globus.org/api/transfer/file_operations/#rename) in the REST documentation for details.

```
operation_symlink(endpoint_id, symlink_target, path, **params)
```
POST /operation/endpoint/<endpoint\_id>/symlink

## Return type [TransferResponse](#page-46-1)

The path is the name of the symlink, and the symlink\_target is the path referenced by the symlink.

## Examples

```
>>> tc = globus_sdk.TransferClient(...)
>>> tc.operation_symlink(ep_id, symlink_target="/~/file1.txt",
>>> path="/~/link-to-file1.txt")
```
#### External Documentation

See [Symlink](https://docs.globus.org/api/transfer/file_operations/#symlink) in the REST documentation for details.

<span id="page-20-3"></span>**get\_submission\_id**(*\*\*params*) GET /submission\_id

Return type [TransferResponse](#page-46-1)

Submission IDs are required to submit tasks to the Transfer service via the submit transfer and submit delete methods.

Most users will not need to call this method directly, as the convenience classes [TransferData](#page-29-0) and [DeleteData](#page-30-0) will call it automatically if they are not passed a submission\_id explicitly.

## External Documentation

See [Get a submission id](https://docs.globus.org/api/transfer/task_submit/#get_submission_id) in the REST documentation for more details.

```
submit_transfer(data)
```
POST /transfer

Return type [TransferResponse](#page-46-1)

Examples

```
>>> tc = globus_sdk.TransferClient(...)
>>> tdata = globus_sdk.TransferData(tc, source_endpoint_id,
>>> destination_endpoint_id,
>>> label="SDK example",
>>> sync_level="checksum")
>>> tdata.add_item("/source/path/dir/", "/dest/path/dir/",
>>> recursive=True)
>>> tdata.add_item("/source/path/file.txt",
>>> "/dest/path/file.txt")
>>> transfer_result = tc.submit_transfer(tdata)
>>> print("task_id =", transfer_result["task_id"])
```
The *data* parameter can be a normal Python dictionary, or a *[TransferData](#page-29-0)* object.

## External Documentation

See [Submit a transfer task](https://docs.globus.org/api/transfer/task_submit/#submit_transfer_task) in the REST documentation for more details.

## <span id="page-21-1"></span>**submit\_delete**(*data*)

POST /delete

## Return type [TransferResponse](#page-46-1)

Examples

```
>>> tc = globus_sdk.TransferClient(...)
>>> ddata = globus_sdk.DeleteData(tc, endpoint_id, recursive=True)
>>> ddata.add_item("/dir/to/delete/")
>>> ddata.add_item("/file/to/delete/file.txt")
>>> delete_result = tc.submit_delete(ddata)
>>> print("task_id =", delete_result["task_id"])
```
The *data* parameter can be a normal Python dictionary, or a  $DeleteData$  object.

## External Documentation

See [Submit a delete task](https://docs.globus.org/api/transfer/task_submit/#submit_delete_task) in the REST documentation for details.

```
task_list(num_results=10, **params)
```
Get an iterable of task documents owned by the current user.

GET /task\_list

Return type [PaginatedResource](#page-48-0), an iterable of [GlobusResponse](#page-45-2)

## **Parameters**

- **num\_results** (*int* or *None*) default 10 The number of tasks to fetch from the service. May be set to None to request the maximum allowable number of results.
- **params** Any additional parameters will be passed through as query params.

## Examples

Fetch the default number (10) of tasks and print some basic info:

```
>>> tc = TransferClient(...)
>>> for task in tc.task_list():
>>> print("Task({}): {} -> {}".format(
>>> task["task_id"], task["source_endpoint"],
>>> task["destination_endpoint"]))
```
## External Documentation

See [Task list](https://docs.globus.org/api/transfer/task/#get_task_list) in the REST documentation for details.

```
task_event_list(task_id, num_results=10, **params)
```
List events (for example, faults and errors) for a given Task.

```
GET /task/<task_id>/event_list
```
Return type [PaginatedResource](#page-48-0), an iterable of [GlobusResponse](#page-45-2)

## **Parameters**

**task\_id** (*string*) The task to inspect.

- **num\_results** (*int* or *None*) default 10 The number of events to fetch from the service. May be set to None to request the maximum allowable number of results.
- **params** Any additional parameters will be passed through as query params.

#### Examples

Fetch the default number (10) of events and print some basic info:

```
>>> tc = TransferClient(...)
>>> task_id = ...
>>> for event in tc.task_event_list(task_id):
>>> print("Event on Task({}) at {}:\n{}".format(
>>> task_id, event["time"], event["description"])
```
## External Documentation

See [Get event list](https://docs.globus.org/api/transfer/task/#get_event_list) in the REST documentation for details.

```
get_task(task_id, **params)
    GET /task/<task_id>
```
Return type [TransferResponse](#page-46-1)

## External Documentation

See [Get task by id](https://docs.globus.org/api/transfer/task/#get_task_by_id) in the REST documentation for details.

<span id="page-22-2"></span>**update\_task**(*task\_id*, *data*, *\*\*params*) PUT /task/<task\_id>

Return type [TransferResponse](#page-46-1)

## External Documentation

<span id="page-22-3"></span>See [Update task by id](https://docs.globus.org/api/transfer/task/#update_task_by_id) in the REST documentation for details.

**cancel\_task**(*task\_id*) POST /task/<task\_id>/cancel

## Return type [TransferResponse](#page-46-1)

## External Documentation

See [Cancel task by id](https://docs.globus.org/api/transfer/task/#cancel_task_by_id) in the REST documentation for details.

#### <span id="page-23-0"></span>**task\_wait**(*task\_id*, *timeout=10*, *polling\_interval=10*)

Wait until a Task is complete or fails, with a time limit. If the task is "ACTIVE" after time runs out, returns False. Otherwise returns True.

## **Parameters**

**task\_id** (*string*) ID of the Task to wait on for completion

**timeout** (*int*) Number of seconds to wait in total. Minimum 1

**polling\_interval** (*int*) Number of seconds between queries to Globus about the Task status. Minimum 1

## Examples

If you want to wait for a task to terminate, but want to warn every minute that it doesn't terminate, you could:

```
>>> tc = TransferClient(...)
>>> while not tc.task_wait(task_id, timeout=60):
>>> print("Another minute went by without {0} terminating"
>>> .format(task_id))
```
Or perhaps you want to check on a task every minute for 10 minutes, and give up if it doesn't complete in that time:

```
>>> tc = TransferClient(...)
>>> done = tc.task_wait(task_id, timeout=600, polling_interval=60):
>>> if not done:
>>> print("{0} didn't successfully terminate!"
>>> .format(task_id))
>>> else:
>>> print("{0} completed".format(task_id))
```
You could print dots while you wait for a task by only waiting one second at a time:

```
>>> tc = TransferClient(...)
>>> while not tc.task_wait(task_id, timeout=1, polling_interval=1):
>>> print(".", end="")
>>> print("\n{0} completed!".format(task_id))
```
## <span id="page-23-1"></span>**task\_pause\_info**(*task\_id*, *\*\*params*)

GET /task/<task\_id>/pause\_info

Return type [TransferResponse](#page-46-1)

## External Documentation

See [Get task pause info](https://docs.globus.org/api/transfer/task/#get_task_pause_info) in the REST documentation for details.

<span id="page-23-2"></span>**task\_successful\_transfers**(*task\_id*, *num\_results=100*, *\*\*params*) Get the successful file transfers for a completed Task.

GET /task/<task\_id>/successful\_transfers

Return type [PaginatedResource](#page-48-0), an iterable of [GlobusResponse](#page-45-2)

## **Parameters**

**task\_id** (*string*) The task to inspect.

**num\_results** (*int* or *None*) default 100 The number of file transfer records to fetch from the service. May be set to None to request the maximum allowable number of results.

**params** Any additional parameters will be passed through as query params.

## Examples

Fetch all transferred files for a task and print some basic info:

```
>>> tc = TransferClient(...)
>>> task_id = ...
>>> for info in tc.task_successful_transfers(task_id):
>>> print("{} -> {}".format(
>>> info["source_path"], info["destination_path"))
```
## External Documentation

See [Get Task Successful Transfers](https://docs.globus.org/api/transfer/task/#get_task_successful_transfers) in the REST documentation for details.

```
endpoint_manager_monitored_endpoints(**params)
    Get endpoints the current user is a monitor or manager on.
```
GET endpoint\_manager/monitored\_endpoints

Return type iterable of [GlobusResponse](#page-45-2)

See [Get monitored endpoints](https://docs.globus.org/api/transfer/advanced_endpoint_management/#get_monitored_endpoints) in the REST documentation for details.

- <span id="page-24-1"></span>**endpoint\_manager\_hosted\_endpoint\_list**(*endpoint\_id*, *\*\*params*) Get shared endpoints hosted on the given endpoint.
	- GET /endpoint\_manager/endpoint/<endpoint\_id>/hosted\_endpoint\_list

Return type iterable of [GlobusResponse](#page-45-2)

See [Get hosted endpoint list](https://docs.globus.org/api/transfer/advanced_endpoint_management/#get_hosted_endpoint_list) in the REST documentation for details.

## <span id="page-24-2"></span>**endpoint\_manager\_get\_endpoint**(*endpoint\_id*, *\*\*params*)

Get endpoint details as an admin.

GET /endpoint\_manager/endpoint/<endpoint\_id>

Return type [TransferResponse](#page-46-1)

## External Documentation

See [Get endpoint as admin](https://docs.globus.org/api/transfer/advanced_endpoint_management/#mc_get_endpoint) in the REST documentation for details.

```
endpoint_manager_acl_list(endpoint_id, **params)
     Get a list of access control rules on specified endpoint as an admin.
```
GET endpoint\_manager/endpoint/<endpoint\_id>/access\_list

Return type [IterableTransferResponse](#page-46-3)

#### External Documentation

See [Get endpoint access list as admin](https://docs.globus.org/api/transfer/advanced_endpoint_management/#get_endpoint_access_list_as_admin) in the REST documentation for details.

## <span id="page-24-4"></span>**endpoint\_manager\_task\_list**(*num\_results=10*, *\*\*params*)

Get a list of tasks visible via  $activity\_monitor$  role, as opposed to tasks owned by the current user.

GET endpoint\_manager/task\_list

Return type [PaginatedResource](#page-48-0), an iterable of [GlobusResponse](#page-45-2)

## Parameters

**num\_results** (*int* or *None*) default 10 The number of tasks to fetch from the service. May be set to None to request the maximum allowable number of results.

**params** Any additional parameters will be passed through as query params.

## Examples

Fetch the default number (10) of tasks and print some basic info:

```
>>> tc = TransferClient(...)
>>> for task in tc.endpoint_manager_task_list():
>>> print ("Task({}): {} -> {}\n was submitted by\n {}".format(
>>> task["task_id"], task["source_endpoint"],
>>> task["destination_endpoint"), task["owner_string"])
```
Do that same operation on *all* tasks visible via activity\_monitor status:

```
>>> tc = TransferClient(...)
>>> for task in tc.endpoint_manager_task_list(num_results=None):
>>> print("Task({}): {} -> {}\n was submitted by\n {}".format(
>>> task["task_id"], task["source_endpoint"],
>>> task["destination_endpoint"), task["owner_string"])
```
## External Documentation

See [Advanced Endpoint Management: Get tasks](https://docs.globus.org/api/transfer/advanced_endpoint_management/#get_tasks) in the REST documentation for details.

```
endpoint_manager_get_task(task_id, **params)
```
Get task info as an admin. Requires activity monitor effective role on the destination endpoint of the task.

GET /endpoint\_manager/task/<task\_id>

Return type [TransferResponse](#page-46-1)

## External Documentation

See [Get task as admin](https://docs.globus.org/api/transfer/advanced_endpoint_management/#get_task) in the REST documentation for details.

#### <span id="page-25-1"></span>**endpoint\_manager\_task\_event\_list**(*task\_id*, *num\_results=10*, *\*\*params*)

List events (for example, faults and errors) for a given task as an admin. Requires activity monitor effective role on the destination endpoint of the task.

GET /task/<task\_id>/event\_list

Return type [PaginatedResource](#page-48-0), an iterable of [GlobusResponse](#page-45-2)

### **Parameters**

**task\_id** (*string*) The task to inspect.

**num\_results** (*int* or *None*) default 10 The number of events to fetch from the service. May be set to None to request the maximum allowable number of results.

**params** Any additional parameters will be passed through as query params.

## External Documentation

See [Get task events as admin](https://docs.globus.org/api/transfer/advanced_endpoint_management/#get_task_events) in the REST documentation for details.

## <span id="page-25-2"></span>**endpoint\_manager\_task\_pause\_info**(*task\_id*, *\*\*params*)

Get details about why a task is paused as an admin. Requires activity monitor effective role on the destination endpoint of the task.

GET /endpoint\_manager/task/<task\_id>/pause\_info

Return type [TransferResponse](#page-46-1)

## External Documentation

See [Get task pause info as admin](https://docs.globus.org/api/transfer/advanced_endpoint_management/#get_task_pause_info_as_admin) in the REST documentation for details.

<span id="page-26-0"></span>**endpoint\_manager\_task\_successful\_transfers**(*task\_id*, *num\_results=100*, *\*\*params*) Get the successful file transfers for a completed Task as an admin.

GET /endpoint\_manager/task/<task\_id>/successful\_transfers

Return type [PaginatedResource](#page-48-0), an iterable of [GlobusResponse](#page-45-2)

## **Parameters**

**task\_id** (*string*) The task to inspect.

**num\_results** (*int* or *None*) default 100 The number of file transfer records to fetch from the service. May be set to None to request the maximum allowable number of results.

**params** Any additional parameters will be passed through as query params.

## External Documentation

See [Get task successful transfers as admin](https://docs.globus.org/api/transfer/advanced_endpoint_management/#get_task_successful_transfers_as_admin) in the REST documentation for details.

## <span id="page-26-1"></span>**endpoint\_manager\_cancel\_tasks**(*task\_ids*, *message*, *\*\*params*)

Cancel a list of tasks as an admin. Requires activity manager effective role on the task(s) source or destination endpoint(s).

POST /endpoint\_manager/admin\_cancel

Return type [TransferResponse](#page-46-1)

## Parameters

**task\_ids** (*list of string*) List of task ids to cancel.

**message** (*string*) Message given to all users who's tasks have been canceled.

**params** Any additional parameters will be passed through as query params.

## External Documentation

See [Cancel tasks as admin](https://docs.globus.org/api/transfer/advanced_endpoint_management/#admin_cancel) in the REST documentation for details.

<span id="page-26-2"></span>**endpoint\_manager\_cancel\_status**(*admin\_cancel\_id*, *\*\*params*) Get the status of an an admin cancel (result of endpoint\_manager\_cancel\_tasks).

GET /endpoint\_manager/admin\_cancel/<admin\_cancel\_id>

Return type [TransferResponse](#page-46-1)

## **Parameters**

**admin\_cancel\_id** (*string*) The ID of the the cancel to inspect.

**params** Any additional parameters will be passed through as query params.

### External Documentation

See [Get cancel status by id](https://docs.globus.org/api/transfer/advanced_endpoint_management/#get_cancel_status_by_id) in the REST documentation for details.

## <span id="page-26-3"></span>**endpoint\_manager\_pause\_tasks**(*task\_ids*, *message*, *\*\*params*)

Pause a list of tasks as an admin. Requires activity manager effective role on the task(s) source or destination endpoint(s).

POST /endpoint\_manager/admin\_pause

Return type [TransferResponse](#page-46-1)

## **Parameters**

**task\_ids** (*list of string*) List of task ids to pause.

**message** (*string*) Message given to all users who's tasks have been paused.

**params** Any additional parameters will be passed through as query params.

## External Documentation

See [Pause tasks as admin](https://docs.globus.org/api/transfer/advanced_endpoint_management/#pause_tasks_as_admin) in the REST documentation for details.

#### <span id="page-27-0"></span>**endpoint\_manager\_resume\_tasks**(*task\_ids*, *\*\*params*)

Resume a list of tasks as an admin. Requires activity manager effective role on the task(s) source or destination endpoint(s).

POST /endpoint\_manager/admin\_resume

Return type [TransferResponse](#page-46-1)

## **Parameters**

**task\_ids** (*list of string*) List of task ids to resume.

**params** Any additional parameters will be passed through as query params.

## External Documentation

See [Resume tasks as admin](https://docs.globus.org/api/transfer/advanced_endpoint_management/#resume_tasks_as_admin) in the REST documentation for details.

## <span id="page-27-1"></span>**endpoint\_manager\_pause\_rule\_list**(*filter\_endpoint=None*, *\*\*params*)

Get a list of pause rules on endpoints that the current user has the activity monitor effective role on.

GET /endpoint\_manager/pause\_rule\_list

Return type [IterableTransferResponse](#page-46-3)

## **Parameters**

**filter\_endpoint** (*string*) Limit results to pause rules on this endpoint.

**filter** endpoint (*string*) Limit results to rules on endpoints hosted by this endpoint. Must be activity monitor on this endpoint, not just the hosted endpoints.

**params** Any additional parameters will be passed through as query params.

## External Documentation

See [Get pause rules](https://docs.globus.org/api/transfer/advanced_endpoint_management/#get_pause_rules) in the REST documentation for details.

#### <span id="page-27-2"></span>**endpoint\_manager\_create\_pause\_rule**(*data*)

Create a new pause rule. Requires the activity manager effective role on the endpoint defined in the rule.

POST /endpoint\_manager/pause\_rule

Return type [TransferResponse](#page-46-1)

#### Examples

```
>>> tc = globus_sdk.TransferClient(...)
>>> rule_data = {
>>> "DATA_TYPE": "pause_rule",
>>> "message": "Message to users explaining why tasks are paused",
>>> "endpoint_id": "339abc22-aab3-4b45-bb56-8d40535bfd80",
>>> "identity_id": None, # affect all users on endpoint
```

```
>>> "start_time": None # start now
>>> }
>>> create_result = tc.endpoint_manager_create_pause_rule(ep_data)
>>> rule_id = create_result["id"]
```
#### External Documentation

See [Create pause rule](https://docs.globus.org/api/transfer/advanced_endpoint_management/#create_pause_rule) in the REST documentation for details.

<span id="page-28-0"></span>**endpoint\_manager\_get\_pause\_rule**(*pause\_rule\_id*, *\*\*params*)

Get an existing pause rule by ID. Requires the activity manager effective role on the endpoint defined in the rule.

GET /endpoint manager/pause rule/<pause rule id>

rtype [TransferResponse](#page-46-1)

### **Parameters**

**pause\_rule\_id** (*string*) ID of pause rule to get.

**params** Any additional parameters will be passed through as query params.

#### External Documentation

See [Get pause rule](https://docs.globus.org/api/transfer/advanced_endpoint_management/#get_pause_rule) in the REST documentation for details.

## <span id="page-28-1"></span>**endpoint\_manager\_update\_pause\_rule**(*pause\_rule\_id*, *data*)

Update an existing pause rule by ID. Requires the activity manager effective role on the endpoint defined in the rule. Note that non update-able fields in data will be ignored.

PUT /endpoint\_manager/pause\_rule/<pause\_rule\_id>

## Return type [TransferResponse](#page-46-1)

#### Examples

```
>>> tc = globus_sdk.TransferClient(...)
>>> rule_data = {
>>> "message": "Update to pause, reads are now allowed.",
>>> "pause_ls": False,
>>> "pause_task_transfer_read": False
>>> }
>>> update_result = tc.endpoint_manager_update_pause_rule(ep_data)
```
## External Documentation

See [Update pause rule](https://docs.globus.org/api/transfer/advanced_endpoint_management/#update_pause_rule) in the REST documentation for details.

## <span id="page-28-2"></span>**endpoint\_manager\_delete\_pause\_rule**(*pause\_rule\_id*, *\*\*params*)

Delete an existing pause rule by ID. Requires the user to see the "editible" field of the rule as True. Any tasks affected by this rule will no longer be once it is deleted.

DELETE /endpoint\_manager/pause\_rule/<pause\_rule\_id>

rtype [TransferResponse](#page-46-1)

## **Parameters**

**pause\_rule\_id** (*string*) ID of pause rule to delete.

**params** Any additional parameters will be passed through as query params.

## External Documentation

See [Delete pause rule](https://docs.globus.org/api/transfer/advanced_endpoint_management/#delete_pause_rule) in the REST documentation for details.

## **Helper Objects**

<span id="page-29-0"></span>class globus\_sdk.**TransferData**(*transfer\_client*, *source\_endpoint*, *destination\_endpoint*, *label=None*, *submission\_id=None*, *sync\_level=None*, *verify\_checksum=False*, *preserve\_timestamp=False*, *encrypt\_data=False*, *deadline=None*, *recursive\_symlinks=u'ignore'*, *\*\*kwargs*)

Bases: dict

Convenience class for constructing a transfer document, to use as the *data* parameter to [submit\\_transfer](#page-21-0).

At least one item must be added using  $add\_item$ .

If submission\_id isn't passed, one will be fetched automatically. The submission ID can be pulled out of here to inspect, but the document can be used as-is multiple times over to retry a potential submission failure (so there shouldn't be any need to inspect it).

## **Parameters**

**transfer\_client** (**[TransferClient](#page-11-1)**) A TransferClient instance which will be used to get a submission ID if one is not supplied. Should be the same instance that is used to submit the transfer.

**source\_endpoint** (*string*) The endpoint ID of the source endpoint

**destination\_endpoint** (*string*) The endpoint ID of the destination endpoint

**label** (*string*) [optional] A string label for the Task

- **submission\_id** (*string*) [optional] A submission ID value fetched via [get\\_submission\\_id](#page-20-3). Defaults to using transfer\_client.get\_submission\_id
- **sync\_level** (*int* or *string*) [optional] For compatibility with older code and those knowledgeable about the API sync\_level can be 0, 1, 2, or 3, but it can also be "exists", "size", "mtime", or "checksum" if you want greater clarity in client code.
- **verify\_checksum** (*bool*) [default: **False**] When true, perform additional integrity checks on each file after it is transferred. This will create CPU load on both the origin and destination of the transfer, and may even be a bottleneck if the network speed is high enough.
- **preserve\_timestamp** (*bool*) [default: **False**] When true, Globus Transfer will attempt to set file timestamps on the destination to match those on the origin.
- **encrypt\_data** (*bool*) [default: **False**] When true, all files will be TLS-protected during transfer.
- **deadline** (*string* or *datetime*) [optional] An ISO-8601 timestamp (as a string) or a datetime object which defines a deadline for the transfer. At the deadline, even if the data transfer is not complete, the job will be canceled. We recommend ensuring that the timestamp is in UTC to avoid confusion and ambiguity.

Examples of ISO-8601 timestamps include 2017-10-12 09:30Z, 2017-10-12 12:33:54+00:00, and 2017-10-12

**recursive\_symlinks** (*string*) [default: **"ignore"**] Specify the behavior of recursive directory transfers when encountering symlinks. One of "ignore", "keep", or "copy". "ignore" skips symlinks, "keep" creates symlinks at the destination matching the source (without modifying the link path at all), and "copy" follows symlinks on the source, failing if the link is invalid.

Any additional parameters are fed into the dict being created verbatim.

## Examples

See the [submit\\_transfer](#page-21-0) documentation for example usage.

<span id="page-30-1"></span>**add\_item**(*source\_path*, *destination\_path*, *recursive=False*)

Add a file or directory to be transfered. If the item is a symlink to a file or directory, the file or directory at the target of the symlink will be transfered.

Appends a transfer\_item document to the DATA key of the transfer document.

**add\_symlink\_item**(*source\_path*, *destination\_path*)

Add a symlink to be transfered as a symlink rather than as the target of the symlink.

Appends a transfer\_symlink\_item document to the DATA key of the transfer document.

<span id="page-30-0"></span>class globus\_sdk.**DeleteData**(*transfer\_client*, *endpoint*, *label=None*, *submission\_id=None*, *recursive=False*, *deadline=None*, *\*\*kwargs*)

Bases: dict

Convenience class for constructing a delete document, to use as the *data* parameter to [submit\\_delete](#page-21-1).

At least one item must be added using  $add\_item$ .

If submission id isn't passed, one will be fetched automatically. The submission ID can be pulled out of here to inspect, but the document can be used as-is multiple times over to retry a potential submission failure (so there shouldn't be any need to inspect it).

## **Parameters**

**transfer\_client** (**[TransferClient](#page-11-1)**) A TransferClient instance which will be used to get a submission ID if one is not supplied. Should be the same instance that is used to submit the deletion.

**endpoint** (*string*) The endpoint ID which is targeted by this deletion Task

**label** (*string*) [optional] A string label for the Task

**submission id** (*string*) [optional] A submission ID value fetched via get submission id. Defaults to using transfer client.get submission id

**recursive** (*bool*) [default: **False**] Recursively delete subdirectories on the target endpoint

**deadline** (*string* or *datetime*) [optional] An ISO-8601 timestamp (as a string) or a datetime object which defines a deadline for the transfer. At the deadline, even if the data deletion is not complete, the job will be canceled. We recommend ensuring that the timestamp is in UTC to avoid confusion and ambiguity.

Examples of ISO-8601 timestamps include 2017-10-12 09:30Z, 2017-10-12 12:33:54+00:00, and 2017-10-12

## Examples

<span id="page-30-2"></span>See the *submit* delete documentation for example usage.

## **add\_item**(*path*)

Add a file or directory or symlink to be deleted. If any of the paths are directories, recursive must be set True on the top level DeleteData. Symlinks will never be followed, only deleted.

Appends a delete item document to the DATA key of the delete document.

## **Specialized Errors**

class globus\_sdk.exc.**TransferAPIError**(*r*)

Bases: globus\_sdk.exc.GlobusAPIError

Error class for the Transfer API client. In addition to the inherited code and message instance variables, provides:

Variables **request\_id** – Unique identifier for the request, which should be provided when contacting [support@globus.org.](mailto:support@globus.org)

## <span id="page-31-0"></span>**Auth Client**

class globus\_sdk.**AuthClient**(*client\_id=None*, *authorizer=None*, *\*\*kwargs*) Bases: [globus\\_sdk.base.BaseClient](#page-43-1)

Client for the [Globus Auth API](https://docs.globus.org/api/auth/)

This class provides helper methods for most common resources in the Auth API, and the common low-level interface from [BaseClient](#page-43-1) of get, put, post, and delete methods, which can be used to access any API resource.

There are generally two types of resources, distinguished by the type of authentication which they use. Resources available to end users of Globus are authenticated with a Globus Auth Token ("Authentication: Bearer ..."), while resources available to OAuth Clients are authenticated using Basic Auth with the Client's ID and Secret. Some resources may be available with either authentication type.

#### Examples

Initializing an AuthClient to authenticate a user making calls to the Globus Auth service with an access token takes the form

**>>> from globus\_sdk import** AuthClient, AccessTokenAuthorizer **>>>** ac = AuthClient(authorizer=AccessTokenAuthorizer('<token\_string>'))

You can, of course, use other kinds of Authorizers (notably the RefreshTokenAuthorizer).

## **Methods**

```
•get_identities()
```
- •[oauth2\\_get\\_authorize\\_url\(\)](#page-32-0)
- •[oauth2\\_exchange\\_code\\_for\\_tokens\(\)](#page-32-1)
- •[AuthClient.oauth2\\_refresh\\_token\(\)](#page-33-0)
- •[oauth2\\_validate\\_token\(\)](#page-33-1)
- •[oauth2\\_revoke\\_token\(\)](#page-33-2)
- •[oauth2\\_token\(\)](#page-34-0)
- •[oauth2\\_userinfo\(\)](#page-34-1)

## <span id="page-31-1"></span>**get\_identities**(*usernames=None*, *ids=None*, *provision=False*, *\*\*params*) GET /v2/api/identities

Given usernames= $\langle U \rangle$  or (exclusive) ids= $\langle I \rangle$  as keyword arguments, looks up identity information for the set of identities provided.  $\langle U \rangle$  and  $\langle I \rangle$  in this case are comma-delimited strings listing multiple Identity Usernames or Identity IDs, or iterables of strings, each of which is an Identity Username or Identity ID.

If Globus Auth's identity auto-provisioning behavior is desired, provision=True may be specified.

Available with any authentication/client type.

Examples

```
>>> ac = globus_sdk.AuthClient(...)
>>> # by IDs
>>> r = ac.get_identities(ids="46bd0f56-e24f-11e5-a510-131bef46955c")
>>> r.data
{u'identities': [{u'email': None,
  u'id': u'46bd0f56-e24f-11e5-a510-131bef46955c',
  u'identity_provider': u'7daddf46-70c5-45ee-9f0f-7244fe7c8707',
  u'name': None,
  u'organization': None,
  u'status': u'unused',
  u'username': u'globus@globus.org'}]}
>>> ac.get_identities(
>>> ids=",".join(
>>> ("46bd0f56-e24f-11e5-a510-131bef46955c",
>>> "168edc3d-c6ba-478c-9cf8-541ff5ebdc1c"))
...
>>> # or by usernames
>>> ac.get_identities(usernames='globus@globus.org')
...
>>> ac.get_identities(
>>> usernames='globus@globus.org,auth@globus.org')
...
```
You could also use iterables:

```
>>> ac.get_identities(
>>> usernames=['globus@globus.org', 'auth@globus.org'])
...
>>> ac.get_identities(
>>> ids=["46bd0f56-e24f-11e5-a510-131bef46955c",
>>> "168edc3d-c6ba-478c-9cf8-541ff5ebdc1c"])
...
```
## External Documentation

See [Identities Resources](https://docs.globus.org/api/auth/reference/#v2_api_identities_resources) in the API documentation for details.

```
oauth2_get_authorize_url(additional_params=None)
```
Get the authorization URL to which users should be sent. This method may only be called after oauth2\_start\_flow has been called on this AuthClient.

## **Parameters**

**additional\_params** (*dict*) A dict or None, which specifies additional query parameters to include in the authorize URL. Primarily for internal use

Return type string

<span id="page-32-1"></span>**oauth2\_exchange\_code\_for\_tokens**(*auth\_code*) Exchange an authorization code for a token or tokens.

Return type [OAuthTokenResponse](#page-48-1)

**auth\_code** An auth code typically obtained by sending the user to the authorize URL. The code is a very short-lived credential which this method is exchanging for tokens. Tokens are the credentials

used to authenticate against Globus APIs.

```
oauth2_refresh_token(refresh_token, additional_params=None)
```
Exchange a refresh token for a [OAuthTokenResponse](#page-48-1), containing an access token.

Does a token call of the form

```
refresh_token=<refresh_token>
grant_type=refresh_token
```
plus any additional parameters you may specify.

**refresh\_token** A raw Refresh Token string

**additional\_params** A dict of extra params to encode in the refresh call.

## <span id="page-33-1"></span>**oauth2\_validate\_token**(*token*, *additional\_params=None*)

Validate a token. It can be an Access Token or a Refresh token.

This call can be used to check tokens issued to your client, confirming that they are or are not still valid. The resulting response has the form {"active": True} when the token is valid, and {"active": False} when it is not.

It is not necessary to validate tokens immediately after receiving them from the service – any tokens which you are issued will be valid at that time. This is more for the purpose of doing checks like

•confirm that oauth2\_revoke\_token succeeded

•at application boot, confirm no need to do fresh login

## **Parameters**

**token** (*string*) The token which should be validated. Can be a refresh token or an access token

**additional\_params** (*dict*) A dict or None, which specifies additional parameters to include in the validation body. Primarily for internal use

### Examples

Revoke a token and confirm that it is no longer active:

```
>>> from globus_sdk import ConfidentialAppAuthClient
>>> ac = ConfidentialAppAuthClient(CLIENT_ID, CLIENT_SECRET)
>>> ac.oauth2_revoke_token('<token_string>')
>>> data = ac.oauth2_validate_token('<token_string>')
>>> assert not data['active']
```
During application boot, check if the user needs to do a login, even if a token is present:

```
>>> from globus_sdk import ConfidentialAppAuthClient
>>> ac = ConfidentialAppAuthClient(CLIENT_ID, CLIENT_SECRET)
>>> # this is not an SDK function, but a hypothetical function which
>>> # you use to load a token out of configuration data
>>> tok = load_token_from_config(...)
>>>
>>> if not tok or not ac.oauth2_validate_token(tok)['active']:
>>> # do_new_login() is another hypothetical helper
>>> tok = do_new_login()
>>> # at this point, tok is expected to be a valid token
```
## <span id="page-33-2"></span>**oauth2\_revoke\_token**(*token*, *additional\_params=None*)

Revoke a token. It can be an Access Token or a Refresh token.

This call should be used to revoke tokens issued to your client, rendering them inert and not further usable. Typically, this is incorporated into "logout" functionality, but it should also be used if the client detects that its tokens are in an unsafe location (e.x. found in a world-readable logfile).

You can check the "active" status of the token after revocation if you want to confirm that it was revoked.

## **Parameters**

**token** (*string*) The token which should be revoked

**additional\_params** (*dict*) A dict or None, which specifies additional parameters to include in the revocation body, which can help speed the revocation process. Primarily for internal use

## Examples

```
>>> from globus_sdk import ConfidentialAppAuthClient
>>> ac = ConfidentialAppAuthClient(CLIENT_ID, CLIENT_SECRET)
>>> ac.oauth2_revoke_token('<token_string>')
```
<span id="page-34-0"></span>**oauth2\_token**(*form\_data*, *response\_class=<class 'globus\_sdk.auth.token\_response.OAuthTokenResponse'>*) This is the generic form of calling the OAuth2 Token endpoint. It takes form\_data, a dict which will be encoded in a form POST body on the request.

Generally, users of the SDK should not call this method unless they are implementing OAuth2 flows.

## **Parameters**

**response\_class** Defaults to [OAuthTokenResponse](#page-48-1). This is used by calls to the oauth2\_token endpoint which need to specialize their responses. For example,  $oauth2$  get dependent tokens requires a specialize response class to handle the dramatically different nature of the Dependent Token Grant response

Return type response\_class

### <span id="page-34-1"></span>**oauth2\_userinfo**()

Call the Userinfo endpoint of Globus Auth. Userinfo is specified as part of the OpenID Connect (OIDC) standard, and Globus Auth's Userinfo is OIDC-compliant.

The exact data returned will depend upon the set of OIDC-related scopes which were used to acquire the token being used for this call. For details, see the External Documentation below.

## Examples

```
>>> ac = AuthClient(...)
>>> info = ac.oauth2_userinfo()
>>> print('Effective Identity "{}" has Full Name "{}" and Email "{}"'
>>> .format(info["sub"], info["name"], info["email"]))
```
#### External Documentation

See [Userinfo](https://docs.globus.org/api/auth/reference/#get_or_post_v2_oauth2_userinfo_resource) in the API documentation for details.

```
class globus_sdk.NativeAppAuthClient(client_id, **kwargs)
    Bases: globus_sdk.auth.client_types.base.AuthClient
```
This type of AuthClient is used to represent a Native App's communications with Globus Auth. It requires a Client ID, and cannot take an authorizer.

Native Apps are applications, like the Globus CLI, which are run client-side and therefore cannot keep secrets. Unable to possess client credentials, several Globus Auth interactions have to be specialized to accommodate the absence of a secret.

Any keyword arguments given are passed through to the AuthClient constructor.

## Methods

•[NativeAppAuthClient.oauth2\\_start\\_flow\(\)](#page-35-0)

•[NativeAppAuthClient.oauth2\\_refresh\\_token\(\)](#page-35-1)

<span id="page-35-0"></span>**oauth2\_start\_flow**(*requested\_scopes=None*, *redirect\_uri=None*, *state='\_default'*, *verifier=None*, *refresh\_tokens=False*, *prefill\_named\_grant=None*) Starts a Native App OAuth2 flow.

This is done internally by instantiating a [GlobusNativeAppFlowManager](#page-52-2)

While the flow is in progress, the NativeAppAuthClient becomes non thread-safe as temporary state is stored during the flow.

### Parameters

- **requested\_scopes** (*iterable* or *string*) The scopes on the token(s) being requested, as a space-separated string or iterable of strings. Defaults to openid profile email urn:globus:auth:scope:transfer.api.globus.org:all
- **redirect\_uri** (*string*) The page that users should be directed to after authenticating at the authorize URL. Defaults to ['https://auth.globus.org/v2/web/auth-code'](https://auth.globus.org/v2/web/auth-code), which displays the resulting auth code for users to copy-paste back into your application (and thereby be passed back to the GlobusNativeAppFlowManager)
- **state** (*string*) Typically is not meaningful in the Native App Grant flow, but you may have a specialized use case for it. The redirect\_uri page will have this included in a query parameter, so you can use it to pass information to that page. It defaults to the string '\_default'
- **verifier** (*string*) A secret used for the Native App flow. It will by default be a freshly generated random string, known only to this GlobusNativeAppFlowManager instance
- **refresh\_tokens** (*bool*) When True, request refresh tokens in addition to access tokens
- **prefill\_named\_grant** (*string*) Optionally prefill the named grant label on the consent page

## Examples

You can see an example of this flow *[in the usage examples](#page-61-0)*

## External Documentation

The Globus Auth specification for Native App grants details the modifications to the Authorization Code grant flow as [The PKCE Security Protocol](https://docs.globus.org/api/auth/developer-guide/#pkce)

## <span id="page-35-1"></span>**oauth2\_refresh\_token**(*refresh\_token*)

NativeAppAuthClient specializes the refresh token grant to include its client ID as a parameter in the POST body. It needs this specialization because it cannot authenticate the refresh grant call with client credentials, as is normal.

class globus\_sdk.**ConfidentialAppAuthClient**(*client\_id*, *client\_secret*, *\*\*kwargs*) Bases: globus\_sdk.auth.client\_types.base.AuthClient

This is a specialized type of AuthClient used to represent an App with a Client ID and Client Secret wishing to communicate with Globus Auth. It must be given a Client ID and a Client Secret, and furthermore, these will be used to establish a BasicAuthorizer <globus\_sdk.authorizers.BasicAuthorizer for authorization purposes. Additionally, the Client ID is stored for use in various calls.

Confidential Applications (i.e. Applications with are not Native Apps) are those like the [Sample Data Portal,](https://github.com/globus/globus-sample-data-portal) which have their own credentials for authenticating against Globus Auth.
Any keyword arguments given are passed through to the AuthClient constructor.

## Methods

```
•oauth2_client_credentials_tokens()
```
- •[ConfidentialAppAuthClient.oauth2\\_start\\_flow\(\)](#page-36-1)
- •[oauth2\\_get\\_dependent\\_tokens\(\)](#page-36-2)

```
•oauth2_token_introspect()
```
#### <span id="page-36-0"></span>**oauth2\_client\_credentials\_tokens**(*requested\_scopes=None*)

Perform an OAuth2 Client Credentials Grant to get access tokens which directly represent your client and allow it to act on its own (independent of any user authorization). This method does not use a GlobusOAuthFlowManager because it is not at all necessary to do so.

**requested scopes** A string of space-separated scope names being requested for the access token(s). Defaults to a set of commonly desired scopes for Globus.

#### Return type [OAuthTokenResponse](#page-48-0)

For example, with a Client ID of "CID1001" and a Client Secret of "RAND2002", you could use this grant type like so:

```
>>> client = ConfidentialAppAuthClient("CID1001", "RAND2002")
>>> tokens = client.oauth2_client_credentials_tokens()
>>> transfer_token_info = (
        ... tokens.by_resource_server["transfer.api.globus.org"])
>>> transfer_token = transfer_token_info["access_token"]
```
<span id="page-36-1"></span>**oauth2\_start\_flow**(*redirect\_uri*, *requested\_scopes=None*, *state='\_default'*, *refresh\_tokens=False*) Starts or resumes an Authorization Code OAuth2 flow.

Under the hood, this is done by instantiating a [GlobusAuthorizationCodeFlowManager](#page-53-0)

#### **Parameters**

- **redirect\_uri** (*string*) The page that users should be directed to after authenticating at the authorize URL. Required.
- **requested scopes** (*iterable* or *string*) The scopes on the token(s) being requested, as a space-separated string or an iterable of strings. Defaults to openid profile email urn:globus:auth:scope:transfer.api.globus.org:all
- **state** (*string*) This is a way of your application passing information back to itself in the course of the OAuth flow. Because the user will navigate away from your application to complete the flow, this parameter lets you pass an arbitrary string from the starting page to the redirect\_uri
- **refresh\_tokens** (*bool*) When True, request refresh tokens in addition to access tokens

#### Examples

You can see an example of this flow *[in the usage examples](#page-64-0)*

#### External Documentation

The Authorization Code Grant flow is described [in the Globus Auth Specification](https://docs.globus.org/api/auth/developer-guide/#obtaining-authorization)

#### <span id="page-36-2"></span>**oauth2\_get\_dependent\_tokens**(*token*, *additional\_params=None*)

Does a [Dependent Token Grant](https://docs.globus.org/api/auth/reference/#dependent_token_grant_post_v2_oauth2_token) against Globus Auth. This exchanges a token given to this client for a new

set of tokens which give it access to resource servers on which it depends. This grant type is intended for use by Resource Servers playing out the following scenario:

- 1.User has tokens for Service A, but Service A requires access to Service B on behalf of the user
- 2.Service B should not see tokens scoped for Service A
- 3.Service A therefore requests tokens scoped only for Service B, based on tokens which were originally scoped for Service A...

In order to do this exchange, the tokens for Service A must have scopes which depend on scopes for Service B (the services' scopes must encode their relationship). As long as that is the case, Service A can use this Grant to get those "Dependent" or "Downstream" tokens for Service B.

#### Parameters

**token** (*string*) An Access Token as a raw string, being exchanged.

**additional\_params** (*dict*) A dict or None, which specifies additional parameters to include in the request body

#### Return type [OAuthTokenResponse](#page-48-0)

## <span id="page-37-0"></span>**oauth2\_token\_introspect**(*token*, *include=None*)

POST /v2/oauth2/token/introspect

Get information about a Globus Auth token.

```
>>> ac = globus_sdk.ConfidentialAppAuthClient(
... CLIENT_ID, CLIENT_SECRET)
>>> ac.oauth2_token_introspect('<token_string>')
```
Get information about a Globus Auth token including the full identity set of the user to whom it belongs

```
>>> ac = globus_sdk.ConfidentialAppAuthClient(
... CLIENT_ID, CLIENT_SECRET)
>>> data = ac.oauth2_token_introspect(
... '<token_string>', include='identity_set')
>>> for identity in data['identity_set']:
>>> print('token authenticates for "{}"'.format(identity))
```
#### **Parameters**

**token** (*string*) An Access Token as a raw string, being evaluated

**include** (*string*) A value for the include parameter in the request body. Default is to omit the parameter, also supports "identity\_set".

#### External Documentation

See [Token Introspection](https://docs.globus.org/api/auth/reference/#token_introspection_post_v2_oauth2_token_introspect) in the API documentation for details.

## **Search Client (BETA)**

The SearchClient interface is in Beta, but the Search API is a fully supported, production service. Its docs are visible here: <https://docs.globus.org/api/search/>

class globus\_sdk.**SearchClient**(*authorizer=None*, *\*\*kwargs*) Bases: [globus\\_sdk.base.BaseClient](#page-43-0)

Client for the Globus Search API

This class provides helper methods for most common resources in the API, and basic get, put, post, and delete methods from the base client that can be used to access any API resource.

Parameters **authorizer** ([GlobusAuthorizer](#page-56-0) ) – An authorizer instance used for all calls to Globus Search

## Methods

```
•get_index()
```
- •[search\(\)](#page-38-1)
- •[post\\_search\(\)](#page-38-2)
- •[ingest\(\)](#page-39-0)
- •[delete\\_by\\_query\(\)](#page-40-0)
- •[get\\_subject\(\)](#page-40-1)
- •[delete\\_subject\(\)](#page-40-2)
- •[get\\_entry\(\)](#page-41-0)
- •[create\\_entry\(\)](#page-41-1)
- •[update\\_entry\(\)](#page-42-0)
- •[delete\\_entry\(\)](#page-42-1)

```
•get_query_template()
```

```
•get_query_template_list()
```
## <span id="page-38-0"></span>**get\_index**(*index\_id*, *\*\*params*)

GET /v1/index/<index\_id>

#### Examples

```
>>> sc = globus_sdk.SearchClient(...)
>>> index = sc.get_index(index_id)
>>> assert index['index_id'] == index_id
>>> print(index["display_name"],
>>> "(" + index_id + "):",
>>> index["description"])
```
## External Documentation

See [Get Index Metadata](https://docs.globus.org/api/search/index_meta/) in the API documentation for details.

<span id="page-38-1"></span>**search**(*index\_id*, *q*, *offset=0*, *limit=10*, *query\_template=None*, *advanced=False*, *\*\*params*) GET /v1/index/<index\_id>/search

Examples

```
>>> sc = globus_sdk.SearchClient(...)
>>> result = sc.search(index_id, 'query string')
>>> advanced_result = sc.search(index_id, 'author: "Ada Lovelace"',
>>> advanced=True)
```
## External Documentation

See [GET Search Query](https://docs.globus.org/api/search/search/#simple_get_query) in the API documentation for details.

```
post_search(index_id, data)
    POST /v1/index/<index_id>/search
```
#### Examples

```
>>> sc = globus_sdk.SearchClient(...)
>>> query_data = {
>>> "@datatype": "GSearchRequest",
>>> "q": "user query",
>>> "filters": [
>>> {
>>> "type": "range",
>>> "field_name": "path.to.date",
>>> "values": [
>>> {"from": "*",
>>> "to": "2014-11-07"}
>>> ]
>>> }
>>> ],
>>> "facets": [
>>> {"name": "Publication Date",
>>> "field_name": "path.to.date",
>>> "type": "date_histogram",
>>> "date_interval": "year"}
>>> ],
>>> "sort": [
>>> {"field_name": "path.to.date",
>>> "order": "asc"}
>>> ]
>>> }
>>> search_result = sc.post_search(index_id, query_data)
```
#### External Documentation

See [POST Search Query](https://docs.globus.org/api/search/search/#complex_post_query) in the API documentation for details.

<span id="page-39-0"></span>**ingest**(*index\_id*, *data*) POST /v1/index/<index\_id>/ingest

Examples

```
>>> sc = globus_sdk.SearchClient(...)
>>> ingest_data = {
>>> "ingest_type": "GMetaEntry",
>>> "ingest_data": {
>>> "subject": "https://example.com/foo/bar",
>>> "visible_to": ["public"],
>>> "content": {
>>> "foo/bar": "some val"
>>> }
>>> }
>>> }
>>> sc.ingest(index_id, ingest_data)
```
or with multiple entries at once via a GMetaList:

```
>>> sc = globus_sdk.SearchClient(...)
>>> ingest_data = {
>>> "ingest_type": "GMetaList",
>>> "ingest_data": {
>>> "gmeta": [
>>> {
>>> "subject": "https://example.com/foo/bar",
```

```
>>> "visible_to": ["public"],
>>> "content": {
>>> "foo/bar": "some val"
>>> }
>>> },
>>> {
>>> "subject": "https://example.com/foo/bar",
>>> "id": "otherentry",
>>> "visible_to": ["public"],
>>> "content": {
>>> "foo/bar": "some otherval"
>>> }
>>> }
>>> ]
>>> }
>>> }
>>> sc.ingest(index_id, ingest_data)
```
## External Documentation

See [Ingest](https://docs.globus.org/api/search/ingest/) in the API documentation for details.

```
delete_by_query(index_id, data)
```
POST /v1/index/<index\_id>/delete\_by\_query

Examples

```
>>> sc = globus_sdk.SearchClient(...)
>>> query_data = {
>>> "q": "user query",
>>> "filters": [
>>> {
>>> "type": "range",
>>> "field_name": "path.to.date",
>>> "values": [
>>> {"from": "*",
>>> "to": "2014-11-07"}
>>> ]
>>> }
>>> ]
>>> }
>>> sc.delete_by_query(index_id, query_data)
```
#### External Documentation

See [Delete By Query](https://docs.globus.org/api/search/subject_ops/#delete_by_query) in the API documentation for details.

<span id="page-40-1"></span>**get\_subject**(*index\_id*, *subject*, *\*\*params*) GET /v1/index/<index\_id>/subject

Examples

Fetch the data for subject http://example.com/abc from index index\_id:

```
>>> sc = globus_sdk.SearchClient(...)
>>> subject_data = sc.get_subject(index_id, 'http://example.com/abc')
```
#### External Documentation

<span id="page-40-2"></span>See [Get Subject](https://docs.globus.org/api/search/subject_ops/#get_by_subject) in the API documentation for details.

```
delete_subject(index_id, subject, **params)
    DELETE /v1/index/<index_id>/subject
```
#### Examples

Delete all data for subject http://example.com/abc from index index\_id, even data which is not visible to the current user:

```
>>> sc = globus_sdk.SearchClient(...)
>>> subject_data = sc.get_subject(index_id, 'http://example.com/abc')
```
#### External Documentation

See [Delete Subject](https://docs.globus.org/api/search/subject_ops/#delete_by_subject) in the API documentation for details.

```
get_entry(index_id, subject, entry_id=None, **params)
    GET /v1/index/<index_id>/entry
```
#### Examples

Lookup the entry with a subject of https://example.com/foo/bar and a null entry\_id:

```
>>> sc = globus_sdk.SearchClient(...)
>>> entry_data = sc.get_entry(index_id, 'http://example.com/foo/bar')
```
Lookup the entry with a subject of https://example.com/foo/bar and an entry\_id of foo/bar:

```
>>> sc = globus_sdk.SearchClient(...)
>>> entry_data = sc.get_entry(index_id, 'http://example.com/foo/bar',
>>> entry_id='foo/bar')
```
#### External Documentation

See [Get Entry](https://docs.globus.org/api/search/entry_ops/#get_single_entry) in the API documentation for details.

```
create_entry(index_id, data)
```
POST /v1/index/<index\_id>/entry

#### Examples

Create an entry with a subject of https://example.com/foo/bar and a null entry\_id:

```
>>> sc = globus_sdk.SearchClient(...)
>>> sc.create_entry(index_id, {
>>> "subject": "https://example.com/foo/bar",
>>> "visible_to": ["public"],
>>> "content": {
>>> "foo/bar": "some val"
>>> }
>>> })
```
Create an entry with a subject of https://example.com/foo/bar and an entry\_id of foo/bar:

```
>>> sc = globus_sdk.SearchClient(...)
>>> sc.create_entry(index_id, {
>>> "subject": "https://example.com/foo/bar",
>>> "visible_to": ["public"],
>>> "id": "foo/bar",
>>> "content": {
>>> "foo/bar": "some val"
>>> }
>>> })
```
#### External Documentation

See [Create Entry](https://docs.globus.org/api/search/entry_ops/#create_single_entry) in the API documentation for details.

<span id="page-42-0"></span>**update\_entry**(*index\_id*, *data*)

PUT /v1/index/<index\_id>/entry

#### Examples

Update an entry with a subject of https://example.com/foo/bar and a null entry\_id:

```
>>> sc = globus_sdk.SearchClient(...)
>>> sc.update_entry(index_id, {
>>> "subject": "https://example.com/foo/bar",
>>> "visible_to": ["public"],
>>> "content": {
>>> "foo/bar": "some val"
>>> }
>>> })
```
#### External Documentation

See [Update Entry](https://docs.globus.org/api/search/entry_ops/#update_single_entry) in the API documentation for details.

```
delete_entry(index_id, subject, entry_id=None, **params)
```
DELETE /v1/index/<index\_id>/entry

### Examples

Delete an entry with a subject of https://example.com/foo/bar and a null entry\_id:

```
>>> sc = globus_sdk.SearchClient(...)
>>> sc.delete_entry(index_id, "https://example.com/foo/bar")
```
Delete an entry with a subject of https://example.com/foo/bar and an entry\_id of "foo/bar":

```
>>> sc = globus_sdk.SearchClient(...)
>>> sc.delete_entry(index_id, "https://example.com/foo/bar",
>>> entry_id="foo/bar")
```
#### External Documentation

See [Delete Entry](https://docs.globus.org/api/search/entry_ops/#delete_single_entry) in the API documentation for details.

<span id="page-42-2"></span>**get\_query\_template**(*index\_id*, *template\_name*)

GET /v1/index/<index\_id>/query\_template/<template\_name>

### External Documentation

See [Get Query Template](https://docs.globus.org/api/search/query_templates/#get_query_template) in the API documentation for details.

```
get_query_template_list(index_id)
```
GET /v1/index/<index\_id>/query\_template

### External Documentation

See [Get Query Template List](https://docs.globus.org/api/search/query_templates/#get_query_template_list) in the API documentation for details.

## **Helper Objects**

class globus\_sdk.**SearchQuery**

Bases: dict

A specialized dict which has helpers for creating and modifying a Search Query document.

Example usage:

```
>>> from globus_sdk import SearchClient, SearchQuery
>>> sc = SearchClient(...)
>>> index_id = ...
>>> query = (SearchQuery(q='example query')
>>> .set_limit(100).set_offset(10)
>>> .add_filter('path.to.field1', ['foo', 'bar']))
>>> result = sc.post_search(index_id, query)
```
## **Specialized Errors**

```
class globus_sdk.exc.SearchAPIError(r)
```
Bases: globus\_sdk.exc.GlobusAPIError

Error class for the Search API client. In addition to the inherited code and message instance variables, provides:

Variables **error\_data** – Additional object returned in the error response. May be a dict, list, or None.

## **Low Level API**

All service clients support the low level interface, provided by the BaseClient.

<span id="page-43-0"></span>class globus\_sdk.base.**BaseClient**(*service*, *environment=None*, *base\_url=None*, *base\_path=None*,

*authorizer=None*, *app\_name=None*, *http\_timeout=None*, *\*args*,

```
**kwargs)
```
Simple client with error handling for Globus REST APIs. Implemented as a wrapper around a requests.Session object, with a simplified interface that does not directly expose anything from requests.

You should *never* try to directly instantiate a BaseClient.

#### Parameters

authorizer ([GlobusAuthorizer](#page-56-0))

A GlobusAuthorizer which will generate Authorization headers

- **app\_name** (*string*) Optional "nice name" for the application. Has no bearing on the semantics of client actions. It is just passed as part of the User-Agent string, and may be useful when debugging issues with the Globus Team
- **http\_timeout** (*float*) Number of seconds to wait on HTTP connections. Default is 60. A value of -1 indicates that no timeout should be used (requests can hang indefinitely).

All other parameters are for internal use and should be ignored.

```
set_app_name(app_name)
```
Set an application name to send to Globus services as part of the User Agent.

Application developers are encouraged to set an app name as a courtesy to the Globus Team, and to potentially speed resolution of issues when interacting with Globus Support.

**get**(*path*, *params=None*, *headers=None*, *response\_class=None*, *retry\_401=True*) Make a GET request to the specified path.

#### **Parameters**

**path** (*string*) Path for the request, with or without leading slash

**params** (*dict*) Parameters to be encoded as a query string

**headers** (*dict*) HTTP headers to add to the request

- **response\_class** (*class*) Class for response object, overrides the client's default\_response\_class
- **retry\_401** (*bool*) Retry on 401 responses with fresh Authorization if self.authorizer supports it

Returns [GlobusHTTPResponse](#page-45-0) object

**post**(*path*, *json\_body=None*, *params=None*, *headers=None*, *text\_body=None*, *response\_class=None*, *retry\_401=True*)

Make a POST request to the specified path.

#### **Parameters**

**path** (*string*) Path for the request, with or without leading slash

**params** (*dict*) Parameters to be encoded as a query string

**headers** (*dict*) HTTP headers to add to the request

- **json\_body** (*dict*) Data which will be JSON encoded as the body of the request
- **text\_body** (*string or dict*) Either a raw string that will serve as the request body, or a dict which will be HTTP Form encoded
- **response\_class** (*class*) Class for response object, overrides the client's default\_response\_class
- **retry\_401** (*bool*) Retry on 401 responses with fresh Authorization if self.authorizer supports it

Returns [GlobusHTTPResponse](#page-45-0) object

**delete**(*path*, *params=None*, *headers=None*, *response\_class=None*, *retry\_401=True*) Make a DELETE request to the specified path.

#### **Parameters**

**path** (*string*) Path for the request, with or without leading slash

**params** (*dict*) Parameters to be encoded as a query string

**headers** (*dict*) HTTP headers to add to the request

- **response\_class** (*class*) Class for response object, overrides the client's default\_response\_class
- **retry\_401** (*bool*) Retry on 401 responses with fresh Authorization if self.authorizer supports it

Returns [GlobusHTTPResponse](#page-45-0) object

**put**(*path*, *json\_body=None*, *params=None*, *headers=None*, *text\_body=None*, *response\_class=None*, *retry\_401=True*) Make a PUT request to the specified path.

#### **Parameters**

**path** (*string*) Path for the request, with or without leading slash

**params** (*dict*) Parameters to be encoded as a query string

**headers** (*dict*) HTTP headers to add to the request

**json\_body** (*dict*) Data which will be JSON encoded as the body of the request

- **text\_body** (*string or dict*) Either a raw string that will serve as the request body, or a dict which will be HTTP Form encoded
- **response\_class** (*class*) Class for response object, overrides the client's default\_response\_class
- **retry\_401** (*bool*) Retry on 401 responses with fresh Authorization if self.authorizer supports it

Returns [GlobusHTTPResponse](#page-45-0) object

# **Responses**

Unless noted otherwise, all method return values for Globus SDK Clients are GlobusResponse objects.

Some GlobusResponse objects are iterables. In those cases, their contents will also be GlobusResponse objects.

To customize client methods with additional detail, the SDK uses subclasses of GlobusResponse. For example the GlobusHTTPResponse attaches HTTP response information.

## **Generic Response Classes**

<span id="page-45-1"></span>class globus\_sdk.response.**GlobusResponse**(*data*, *client=None*)

Generic response object, with a single data member.

The most common response data is a JSON dictionary. To make handling this type of response as seemless as possible, the GlobusResponse object also supports direct dictionary item access, as an alias for accessing an item of the underlying data. If data is not a dictionary, item access will raise TypeError.

**>>>** print("Response ID": r["id"]) # alias for r.data["id"]

GlobusResponse objects *always* wrap some kind of data to return to a caller. Most basic actions on a GlobusResponse are just ways of interacting with this data.

**data**

Response data as a Python data structure. Usually a dict or list.

```
get(*args, **kwargs)
    GlobusResponse.get is just an alias for GlobusResponse.data.get
```
<span id="page-45-0"></span>class globus\_sdk.response.**GlobusHTTPResponse**(*http\_response*, *client=None*) Bases: [globus\\_sdk.response.GlobusResponse](#page-45-1)

Response object that wraps an HTTP response from the underlying HTTP library. If the response is JSON, the parsed data will be available in data, otherwise data will be None and text should be used instead.

Variables

- **http\_status** HTTP status code returned by the server (int)
- **content\_type** Content-Type header returned by the server (str)

**text**

The raw response data as a string.

## **Service-Specific Response Classes**

#### **Transfer Responses**

```
class globus_sdk.transfer.response.TransferResponse(http_response, client=None)
    globus_sdk.response.GlobusHTTPResponse
```
Base class for [TransferClient](#page-11-0) responses.

class globus\_sdk.transfer.response.**IterableTransferResponse**(*http\_response*,

*client=None*) Bases: globus\_sdk.transfer.response.base.TransferResponse

Response class for non-paged list oriented resources. Allows top level fields to be accessed normally via standard item access, and also provides a convenient way to iterate over the sub-item list in the DATA key:

```
>>> print("Path:", r["path"])
>>> # Equivalent to: for item in r["DATA"]
>>> for item in r:
>>> print(item["name"], item["type"])
```
class globus\_sdk.transfer.response.**ActivationRequirementsResponse**(*\*args*,

*\*\*kwargs*)

```
Bases: globus_sdk.transfer.response.base.TransferResponse
```
Response class for Activation Requirements responses.

All Activation Requirements documents refer to a specific Endpoint, from whence they were acquired. References to "the Endpoint" implicitly refer to that originating Endpoint, and not to some other Endpoint.

#### External Documentation

See [Activation Requirements Document](https://docs.globus.org/api/transfer/endpoint_activation/#activation_requirements_document) in the API documentation for details.

```
active_until(time_seconds, relative_time=True)
```
Check if the Endpoint will be active until some time in the future, given as an integer number of seconds. When relative\_time=False, the time\_seconds is interpreted as a POSIX timestamp.

This supports queries using both relative and absolute timestamps to better support a wide range of use cases. For example, if I have a task that I know will typically take N seconds, and I want an M second safety margin:

```
>>> num_secs_allowed = N + M
>>> tc = TransferClient(...)
>>> reqs_doc = tc.endpoint_get_activation_requirements(...)
>>> if not reqs_doc.active_until(num_secs_allowed):
>>> raise Exception("Endpoint won't be active long enough")
>>> ...
```
or, alternatively, if I know that the endpoint must be active until October 18th, 2016 for my tasks to complete:

```
>>> oct18_2016 = 1476803436
>>> tc = TransferClient(...)
>>> reqs_doc = tc.endpoint_get_activation_requirements(...)
>>> if not reqs_doc.active_until(oct18_2016, relative_time=False):
>>> raise Exception("Endpoint won't be active long enough")
>>> ...
```
#### Parameters

**time\_seconds** Integer number of seconds into the future.

**relative\_time** Defaults to True. When False, time\_seconds is treated as a POSIX timestamp (i.e. seconds since epoch as an integer) instead of its ordinary behavior.

Return type bool

#### **always\_activated**

Returns True if the endpoint activation never expires (e.g. shared endpoints, globus connect personal endpoints).

Return type bool

#### **supports\_auto\_activation**

Check if the document lists Auto-Activation as an available type of activation. Typically good to use when you need to catch endpoints that require web activation before proceeding.

```
>>> endpoint_id = "..."
>>> tc = TransferClient(...)
>>> reqs_doc = tc.endpoint_get_activation_requirements(endpoint_id)
>>> if not reqs_doc.supports_auto_activation:
>>> # use `from __future__ import print_function` in py2
>>> print(("This endpoint requires web activation. "
>>> "Please login and activate the endpoint here:\n"
>>> "https://www.globus.org/app/endpoints/{}/activate")
>>> .format(endpoint_id), file=sys.stderr)
>>> # py3 calls it `input()` in py2, use `raw_input()`
>>> input("Please Hit Enter When You Are Done")
```
Return type bool

#### **supports\_web\_activation**

Check if the document lists known types of activation that can be done through the web. If this returns False, it means that the endpoint is of a highly unusual type, and you should directly inspect the response's data attribute to see what is required. Sending users to the web page for activation is also a fairly safe action to take. Note that ActivationRequirementsResponse.supports\_auto\_activation directly implies ActivationRequirementsResponse.supports\_web\_activation, so these are *not* exclusive.

For example,

```
>>> tc = TransferClient(...)
>>> reqs_doc = tc.endpoint_get_activation_requirements(...)
>>> if not reqs_doc.supports_web_activation:
>>> # use `from __future__ import print_function` in py2
>>> print("Highly unusual endpoint. " +
>>> "Cannot webactivate. Raw doc: "
>>> str(reqs_doc), file=sys.stderr)
>>> print("Sending user to web anyway, just in case.",
>>> file=sys.stderr)
>>> ...
```
Return type bool

#### **PaginatedResource Responses**

The PaginatedResource class should not typically be instantiated directly, but is returned from several TransferClient methods. It is an iterable of GlobusRepsonse objects.

class globus\_sdk.transfer.paging.**PaginatedResource**(*client\_method*, *path*, *client\_kwargs*, *num\_results=None*, *max\_results\_per\_call=1000*, *max\_total\_results=None*, *offset=0*, *paging\_style=0*) Bases: [globus\\_sdk.response.GlobusResponse](#page-45-1), six.Iterator

A PaginatedResource is an iterable response which implements the Python iterator interface. As such, you can only iterate over PaginatedResources once. Future iterations will be empty.

If you need fresh results, make a call for a new PaginatedResource, and if you want to cache and reuse results, convert to a list or other structure. You may also want to read the docs on the data property.

Because paginated data can be large, you will tend to get the best performance by being sure to only iterate over the results once.

**data**

To get the "data" on a PaginatedResource, fetch all pages and convert them into the only python data structure that makes sense: a list.

Note that this forces iteration/evaluation of all pages from the API. It therefore may cause singificant IO spikes when used. You should avoid using the PaginatedResource.data property whenever possible.

### **Auth Responses**

```
class globus_sdk.auth.token_response.OAuthTokenResponse(*args, **kwargs)
    globus_sdk.response.GlobusHTTPResponse
```
Class for responses from the OAuth2 code for tokens exchange used in 3-legged OAuth flows.

#### **by\_resource\_server**

Representation of the token response in a dict indexed by resource server.

Although OAuthTokenResponse.data is still available and valid, this representation is typically more desirable for applications doing inspection of access tokens and refresh tokens.

#### **by\_scopes**

Representation of the token response in a dict-like object indexed by scope name (or even space delimited scope names, so long as they match the same token).

If you request scopes *scope1 scope2 scope3*, where *scope1* and *scope2* are for the same service (and therefore map to the same token), but *scope3* is for a different service, the following forms of access are valid:

```
>>> tokens = ...
>>> # single scope
>>> token_data = tokens.by_scopes['scope1']
>>> token_data = tokens.by_scopes['scope2']
>>> token_data = tokens.by_scopes['scope3']
>>> # matching scopes
>>> token_data = tokens.by_scopes['scope1 scope2']
>>> token_data = tokens.by_scopes['scope2 scope1']
```
**decode\_id\_token**(*auth\_client=None*) A parsed ID Token (OIDC) as a dict.

#### Parameters

**auth\_client** (**[AuthClient](#page-31-0)**) Deprecated parameter for providing the AuthClient used to request this token back to the OAuthTokenResponse. The SDK now tracks this internally, so it is no longer necessary.

class globus\_sdk.auth.token\_response.**OAuthDependentTokenResponse**(*\*args*,

Bases: [globus\\_sdk.auth.token\\_response.OAuthTokenResponse](#page-48-0)

*\*\*kwargs*)

Class for responses from the OAuth2 code for tokens retrieved by the OAuth2 Dependent Token Extension Grant. For more complete docs, see [oauth2\\_get\\_dependent\\_tokens](#page-36-2)

# **Exceptions**

All Globus SDK errors inherit from GlobusError, and all SDK error classes are importable from globus\_sdk.

You can therefore capture *all* errors thrown by the SDK by looking for GlobusError, as in:

```
import logging
from globus_sdk import TransferClient, GlobusError
try:
    tc = TransferClient(...)
    # search with no parameters will throw an exception
    eps = tc.endpoint_search()
except GlobusError:
    logging.exception("Globus Error!")
    raise
```
In most cases, it's best to look for specific subclasses of GlobusError. For example, to write code which is distinguishes between network failures and unexpected API conditions, you'll want to look for NetworkError and GlobusAPIError:

```
import logging
from globus_sdk import (TransferClient,
                        GlobusError, GlobusAPIError, NetworkError)
try:
    tc = TransferClient(...)
   eps = tc.endpoint_search(filter_fulltext="myendpointsearch")
    for ep in eps:
        print(ep["display_name"])
    ...
except GlobusAPIError as e:
   # Error response from the REST service, check the code and message for
    # details.
    logging.error(("Got a Globus API Error\n"
                   "Error Code: {}\n"
                   "Error Message: {}").format(e.code, e.message))
    raise e
except NetworkError:
```

```
logging.error(("Network Failure. "
                   "Possibly a firewall or connectivity issue"))
    raise
except GlobusError:
    logging.exception("Totally unexpected GlobusError!")
    raise
else:
    ...
```
Of course, if you want to learn more information about the response, you should inspect it more than this.

All errors raised by the SDK should be instances of GlobusError. Malformed calls to Globus SDK methods typically raise GlobusSDKUsageError, but, in rare cases, may raise standard python exceptions (ValueError, OSError, etc.)

# **Error Classes**

class globus\_sdk.**GlobusError**

Bases: exceptions.Exception

Root of the Globus Exception hierarchy. Stub class.

class globus\_sdk.**GlobusSDKUsageError**

Bases: globus\_sdk.exc.GlobusError, exceptions.ValueError

A GlobusSDKUsageError may be thrown in cases in which the SDK detects that it is being used improperly.

These errors typically indicate that some contract regarding SDK usage (e.g. required order of operations) has been violated.

```
class globus_sdk.GlobusAPIError(r, *args, **kw)
```
Bases: globus\_sdk.exc.GlobusError

Wraps errors returned by a REST API.

Variables

- **http\_status** HTTP status code (int)
- **code** Error code from the API (str), or "Error" for unclassified errors
- **message** Error message from the API. In general, this will be more useful to developers, but there may be cases where it's suitable for display to end users.

### **raw\_json**

Get the verbatim error message received from a Globus API, interpreted as a JSON string and evaluated as a *dict*

If the body cannot be loaded as JSON, this is None

#### **raw\_text**

Get the verbatim error message receved from a Globus API as a *string*

class globus\_sdk.**NetworkError**(*msg*, *exc*, *\*args*, *\*\*kw*)

Bases: globus\_sdk.exc.GlobusError

Error communicating with the REST API server.

Holds onto original exception data, but also takes a message to explain potentially confusing or inconsistent exceptions passed to us

class globus\_sdk.**GlobusConnectionError**(*msg*, *exc*, *\*args*, *\*\*kw*) Bases: globus\_sdk.exc.NetworkError

A connection error occured while making a REST request.

class globus\_sdk.**GlobusTimeoutError**(*msg*, *exc*, *\*args*, *\*\*kw*) Bases: globus\_sdk.exc.NetworkError

The REST request timed out.

class globus\_sdk.**GlobusConnectionTimeoutError**(*msg*, *exc*, *\*args*, *\*\*kw*) Bases: globus\_sdk.exc.GlobusTimeoutError

The request timed out during connection establishment. These errors are safe to retry.

# **Local Endpoints**

Unlike SDK functionality for accessing Globus APIs, the locally available Globus Endpoints require special treatment. These accesses are not authenticated via Globus Auth, and may rely upon the state of the local filesystem, running processes, and the permissions of local users.

## **Globus Connect Server**

There are no SDK methods for accessing an installation of Globus Connect Server.

# **Globus Connect Personal**

Globus Connect Personal endpoints belonging to the current user may be accessed via instances of the following class:

#### class globus\_sdk.**LocalGlobusConnectPersonal**

A LocalGlobusConnectPersonal object represents the available SDK methods for inspecting and controlling a running Globus Connect Personal installation.

These objects do *not* inherit from BaseClient and do not provide methods for interacting with any Globus Service APIs.

#### **endpoint\_id**

Type string

The endpoint ID of the local Globus Connect Personal endpoint installation.

This value is loaded whenever it is first accessed, but saved after that.

Usage:

```
>>> from globus_sdk import TransferClient, LocalGlobusConnectPersonal
>>> local_ep = LocalGlobusConnectPersonal()
>>> ep_id = local_ep.endpoint_id
>>> tc = TransferClient(...) # needs auth details
>>> for f in tc.operation_ls(ep_id):
>>> print("Local file: ", f["name"])
```
You can also reset the value, causing it to load again on next access, with del local\_ep.endpoint\_id

# **Globus Auth / OAuth2**

Globus offers Authentication and Authorization services through an OAuth2 service, Globus Auth.

Globus Auth acts as an Authorization Server, and allows users to authenticate with, and link together, identities from a wide range of Identity Providers.

Although the [AuthClient](#page-31-0) class documentation covers normal interactions with Globus Auth, the OAuth2 flows are significantly more complex.

This section documents the supported types of authentication and how to carry them out, as well as providing some necessary background on various OAuth2 elements.

## **Credentials are for Users and also for Applications**

It is very important that our goal in OAuth2 is not to get credentials for an application on its own, but rather for the application as a *client* to Globus which is acting *on behalf of a user*.

Therefore, if you are writing an application called foo, and a user **bar@example.com** is using foo, the credentials produced belong to the combination of **foo** and **bar@example.com**. The resulting credentials represent the rights and permission for foo to perform actions for bar@example.com on systems authenticated via Globus.

## **OAuth2 Documentation**

# **OAuth Flows**

If you want to get started doing OAuth2 flows, you should read the *[tutorial](#page-6-0)* and look at the *[examples](#page-60-0)*.

## **Flow Managers**

These objects represent in-progress OAuth2 authentication flows. Most typically, you should not use these objects, but rather rely on the  $q$ lobus\_sdk.AuthClient object to manage one of these for you through its oauth2\_\* methods.

All Flow Managers inherit from the GlobusOAuthFlowManager abstract class. They are a combination of a store for OAuth2 parameters specific to the authentication method you are using and methods which act upon those parameters.

class globus\_sdk.auth.**GlobusNativeAppFlowManager**(*auth\_client*, *requested\_scopes=None*, *redirect\_uri=None*, *state='\_default'*, *verifier=None*, *refresh\_tokens=False*, *prefill\_named\_grant=None*) Bases: [globus\\_sdk.auth.oauth2\\_flow\\_manager.GlobusOAuthFlowManager](#page-54-0)

This is the OAuth flow designated for use by clients wishing to authenticate users in the absence of a Client Secret. Because these applications run "natively" in the user's environment, they cannot protect a secret. Instead, a temporary secret is generated solely for this authentication attempt.

## Parameters

**auth\_client** (*AuthClient*) The NativeAppAuthClient object on which this flow is based. It is used to extract default values for the flow, and also to make calls to the Auth service. This SHOULD be a NativeAppAuthClient

- **requested scopes** (*iterable* or *string*) The scopes on the token(s) being requested, as a space-separated string or iterable of strings. Defaults to openid profile email urn:globus:auth:scope:transfer.api.globus.org:all
- **redirect\_uri** (*string*) The page that users should be directed to after authenticating at the authorize URL. Defaults to ['https://auth.globus.org/v2/web/auth-code'](https://auth.globus.org/v2/web/auth-code), which displays the resulting auth\_code for users to copy-paste back into your application (and thereby be passed back to the GlobusNativeAppFlowManager)
- **state** (*string*) Typically is not meaningful in the Native App Grant flow, but you may have a specialized use case for it. The redirect\_uri page will have this included in a query parameter, so you can use it to pass information to that page. It defaults to the string '\_default'
- **verifier** (*string*) A secret used for the Native App flow. It will by default be a freshly generated random string, known only to this GlobusNativeAppFlowManager instance

**refresh\_tokens** (*bool*) When True, request refresh tokens in addition to access tokens

**prefill\_named\_grant** (*string*) Optionally prefill the named grant label on the consent page

#### **exchange\_code\_for\_tokens**(*auth\_code*)

The second step of the Native App flow, exchange an authorization code for access tokens (and refresh tokens if specified).

Return type [OAuthTokenResponse](#page-48-0)

#### **get\_authorize\_url**(*additional\_params=None*)

Start a Native App flow by getting the authorization URL to which users should be sent.

#### **Parameters**

**additional\_params** (*dict*) A dict or None, which specifies additional query parameters to include in the authorize URL. Primarily for internal use

#### Return type string

The returned URL string is encoded to be suitable to display to users in a link or to copy into their browser. Users will be redirected either to your provided redirect\_uri or to the default location, with the auth\_code embedded in a query parameter.

<span id="page-53-0"></span>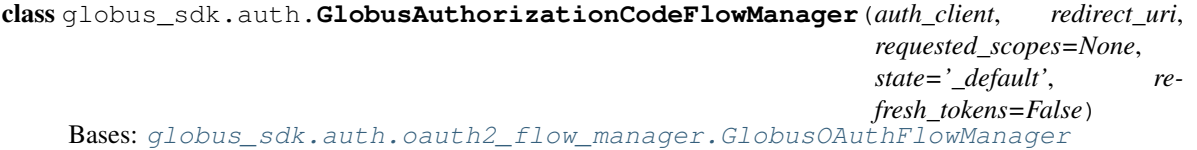

This is the OAuth flow designated for use by Clients wishing to authenticate users in a web application backed by a server-side component (e.g. an API). The key constraint is that there is a server-side system that can keep a Client Secret without exposing it to the web client. For example, a Django application can rely on the webserver to own the secret, so long as it doesn't embed it in any of the pages it generates.

The application sends the user to get a temporary credential (an auth\_code) associated with its Client ID. It then exchanges that temporary credential for a token, protecting the exchange with its Client Secret (to prove that it really is the application that the user just authorized).

#### Parameters

**auth\_client** (*ConfidentialAppAuthClient*) The AuthClient used to extract default values for the flow, and also to make calls to the Auth service. It MUST be a ConfidentialAppAuthClient

- **redirect** uri *(string*) The page that users should be directed to after authenticating at the authorize URL. Required.
- **requested\_scopes** (*iterable* or *string*) The scopes on the token(s) being requested, as a space-separated string or an iterable of strings. Defaults to openid profile email urn:globus:auth:scope:transfer.api.globus.org:all
- **state** (*string*) This is a way of your application passing information back to itself in the course of the OAuth flow. Because the user will navigate away from your application to complete the flow, this parameter lets you pass an arbitrary string from the starting page to the redirect\_uri

**refresh\_tokens** (*bool*) When True, request refresh tokens in addition to access tokens

#### **exchange\_code\_for\_tokens**(*auth\_code*)

The second step of the Authorization Code flow, exchange an authorization code for access tokens (and refresh tokens if specified)

Return type [OAuthTokenResponse](#page-48-0)

#### **get\_authorize\_url**(*additional\_params=None*)

Start a Authorization Code flow by getting the authorization URL to which users should be sent.

#### **Parameters**

**additional\_params** (*dict*) A dict or None, which specifies additional query parameters to include in the authorize URL. Primarily for internal use

#### Return type string

The returned URL string is encoded to be suitable to display to users in a link or to copy into their browser. Users will be redirected either to your provided redirect\_uri or to the default location, with the auth\_code embedded in a query parameter.

#### **Abstract Flow Manager**

```
class globus_sdk.auth.oauth2_flow_manager.GlobusOAuthFlowManager
    Bases: object
```
An abstract class definition that defines the interface for the Flow Managers for Globus Auth. Flow Managers are really just bundles of parameters to Globus Auth's OAuth2 mechanisms, along with some useful utility methods. Primarily they can be used as a simple way of tracking small amounts of state in your application as it leverages Globus Auth for authentication.

For sophisticated use cases, the provided Flow Managers will *NOT* be sufficient, but you should consider the provided objects a model.

This way of managing OAuth2 flows is inspired by [oauth2client.](https://github.com/google/oauth2client) However, because oauth2client has an uncertain future (as of 2016-08-31), and we would have to wrap it in order to provide a clean API surface anyway, we implement our own set of Flow objects.

#### **exchange\_code\_for\_tokens**(*auth\_code*)

This method takes an auth code and produces a response object containing one or more tokens. Most typically, this is the second step of the flow, and consumes the auth\_code that was sent to a redirect URI used in the authorize step.

The exchange process may be parameterized over attributes of the specific flow manager instance which is generating it.

#### **Parameters**

**auth\_code** (*string*) The authorization code which was produced from the authorization flow

Return type OAuthTokenResponse

## **get\_authorize\_url**()

This method consumes no arguments or keyword arguments, and produces a string URL for the Authorize Step of a 3-legged OAuth2 flow. Most typically, this is the first step of the flow, and the user may be redirected to the URL or provided with a link.

The authorize\_url may be (usually is) parameterized over attributes of the specific flow manager instance which is generating it.

Return type string

## **Resource Servers and Scopes**

What are Resource Servers, and how do they interact with scopes?

If you look at a *[OAuthTokenResponse](#page-48-0)*, you will notice that it organizes information under Resource Servers, including one access token (and optionally one refresh token) per Resource Server. This can appear confusing, especially as the Resource Servers in this response do not map one-to-one onto the scopes that your application requested.

This is a brief description Resource Servers to make sense of this response.

## **Short-Short Version**

Resource Servers are just the OAuth2 name for services which use scopes on tokens to control access to their resources.

## **Less-Short Version**

When you request tokens, you do so with a set of scopes. Our default set consists of openid profile email urn:globus:auth:scope:transfer.api.globus.org:all. That means you can get OpenID Connect data in general, profile data, email address, and access to Globus Transfer resources (in that order).

However, for those four scopes, there aren't four distinct services – there are only two. openid, profile, and email all correspond to the service at auth.globus.org (Globus Auth) while urn:globus:auth:scope:transfer.api.globus.org:all corresponds to transfer.api.globus.org (Globus Transfer).

As a result, we don't get four tokens for our four scopes – we get two tokens, one for the first three scopes, and one for the last scope. Those tokens can be organized better by their relevant Resource Server than by their scope names, which is why we use the token\_response.by\_resource\_server description.

## **Why Not Just One Token?**

The reason for separate tokens at all (as opposed to one token with all four scopes) is to limit the exposure of tokens for different services.

As a motivating example, consider a new service registered as Resource Server in Globus belonging to another organization – serv.example.com. serv.example.com should not see tokens scoped for Globus Transfer, and Globus Transfer shouldn't see tokens scoped for serv.example.com.

Using a single token for all Resource Servers would make isolating services in this way impossible.

# **API Authorization**

Authorizing calls against Globus can be a complex process. In particular, if you are using Refresh Tokens and shortlived Access Tokens, you may need to take particular care managing your Authorization state.

Within the SDK, we solve this problem by using  $GlobusAuthorizers$ , which are attached to clients. These are a very simple class of generic objects which define a way of getting an up-to-date Authorization header, and trying to handle a 401 (if that header is expired).

Whenever using the *[Service Clients](#page-10-0)*, you should be passing in an authorizer when you create a new client unless otherwise specified.

The type of authorizer you will use depends very much on your application, but if you want examples you should look at the *[examples section](#page-60-1)*. It may help to start with the examples and come back to the full documentation afterwards.

## **The Authorizer Interface**

<span id="page-56-0"></span>We define the interface for GlobusAuthorizer objects in terms of an Abstract Base Class:

class globus\_sdk.authorizers.base.**GlobusAuthorizer**

A GlobusAuthorizer is a very simple object which generates valid Authorization headers. It may also have handling for responses that indicate that it has provided an invalid Authorization header.

## **set\_authorization\_header**(*header\_dict*)

Takes a dict of headers, and adds to it a mapping of {"Authorization": "..."} per this object's type of Authorization. Importantly, if an Authorization header is already set, this method is expected to overwrite it.

**handle\_missing\_authorization**(*\*args*, *\*\*kwargs*)

This operation should be called if a request is made with an Authorization header generated by this object which returns a 401 (HTTP Unauthorized). If the GlobusAuthorizer thinks that it can take some action to remedy this, it should update its state and return True. If the Authorizer cannot do anything in the event of a 401, this *may* update state, but importantly returns False.

By default, this always returns False and takes no other action.

GlobusAuthorizer objects that fetch new access tokens when their existing ones expire or a 401 is received implement the RenewingAuthorizer class

<span id="page-56-1"></span>class globus\_sdk.authorizers.renewing.**RenewingAuthorizer**(*access\_token=None*,

*expires\_at=None*, *on\_refresh=None*)

Bases: [globus\\_sdk.authorizers.base.GlobusAuthorizer](#page-56-0)

A RenewingAuthorizer is an abstract superclass to any authorizer that needs to get new Access Tokens in order to form Authorization headers.

It may be passed an initial Access Token, but if so must also be passed an expires\_at value for that token.

It provides methods that handle the logic for checking and adjusting expiration time, callbacks on renewal, and 401 handling.

To make an authorizer that implements this class implement the \_get\_token\_response and \_extract\_token\_data methods for that authorization type,

#### **Parameters**

**access\_token** (*string*) Initial Access Token to use. Used only if expires\_at is also set, otherwise ignored.

- **expires** at *(int)* Expiration time for the starting access token expressed as a POSIX timestamp (i.e. seconds since the epoch)
- **on\_refresh** (*callable*) A callback which is triggered any time this authorizer fetches a new access\_token. The on\_refresh callable is invoked on the [OAuthTokenResponse](#page-48-0) object resulting from the token being refreshed. It should take only one argument, the token response object.

This is useful for implementing storage for Access Tokens, as the on\_refresh callback can be used to update the Access Tokens and their expiration times.

```
set_authorization_header(header_dict)
```
Checks to see if a new access token is needed. Once that's done, sets the Authorization header to "Bearer <access\_token>"

```
handle_missing_authorization(*args, **kwargs)
```
The renewing authorizer can respond to a service 401 by immediately invalidating its current Access Token. When this happens, the next call to set\_authorization\_header() will result in a new Access Token being fetched.

# **Authorizer Types**

All of these types of authorizers can be imported from globus\_sdk.authorizers.

## class globus\_sdk.**NullAuthorizer**

Bases: [globus\\_sdk.authorizers.base.GlobusAuthorizer](#page-56-0)

This Authorizer implements No Authentication – as in, it ensures that there is no Authorization header.

#### **set\_authorization\_header**(*header\_dict*)

Removes the Authorization header from the given header dict if one was present.

#### class globus\_sdk.**BasicAuthorizer**(*username*, *password*)

Bases: [globus\\_sdk.authorizers.base.GlobusAuthorizer](#page-56-0)

This Authorizer implements Basic Authentication. Given a "username" and "password", they are sent base64 encoded in the header.

### **Parameters**

**username** (*string*) Username component for Basic Auth

**password** (*string*) Password component for Basic Auth

```
set_authorization_header(header_dict)
```
Sets the Authorization header to "Basic <br/>base64 encoded username:password>"

## <span id="page-57-0"></span>class globus\_sdk.**AccessTokenAuthorizer**(*access\_token*)

Bases: [globus\\_sdk.authorizers.base.GlobusAuthorizer](#page-56-0)

Implements Authorization using a single Access Token with no Refresh Tokens. This is sent as a Bearer token in the header – basically unadorned.

## Parameters

**access\_token** (*string*) An access token for Globus Auth

#### **set\_authorization\_header**(*header\_dict*)

Sets the Authorization header to "Bearer <access\_token>"

```
class globus_sdk.RefreshTokenAuthorizer(refresh_token, auth_client, access_token=None, ex-
                                          pires_at=None, on_refresh=None)
    globus_sdk.authorizers.renewing.RenewingAuthorizer
```
Implements Authorization using a Refresh Token to periodically fetch renewed Access Tokens. It may be initialized with an Access Token, or it will fetch one the first time that set authorization header () is called.

Example usage looks something like this:

```
>>> import globus_sdk
>>> auth_client = globus_sdk.AuthClient(client_id=..., client_secret=...)
>>> # do some flow to get a refresh token from auth_client
>>> rt_authorizer = globus_sdk.RefreshTokenAuthorizer(
>>> refresh_token, auth_client)
>>> # create a new client
>>> transfer_client = globus_sdk.TransferClient(authorizer=rt_authorizer)
```
anything that inherits from BaseClient, so at least TransferClient and AuthClient will automatically handle usage of the RefreshTokenAuthorizer.

#### Parameters

**refresh\_token** (*string*) Refresh Token for Globus Auth

**auth client** (*[AuthClient](#page-31-0)*) AuthClient capable of using the refresh token

**access\_token** (*string*) Initial Access Token to use, only used if expires\_at is also set

**expires\_at** (*int*) Expiration time for the starting access\_token expressed as a POSIX timestamp (i.e. seconds since the epoch)

**on refresh** (*callable*) A callback which is triggered any time this authorizer fetches a new access\_token. The on\_refresh callable is invoked on the [OAuthTokenResponse](#page-48-0) object resulting from the token being refreshed. It should take only one argument, the token response object.

This is useful for implementing storage for Access Tokens, as the on\_refresh callback can be used to update the Access Tokens and their expiration times.

```
class globus_sdk.ClientCredentialsAuthorizer(confidential_client, scopes, ac-
                                             cess_token=None, expires_at=None,
                                             on_refresh=None)
    Bases: globus_sdk.authorizers.renewing.RenewingAuthorizer
```
Implementation of a RenewingAuthorizer that renews confidential app client Access Tokens using a ConfidentialAppAuthClient and a set of scopes to fetch a new Access Token when the old one expires.

Example usage looks something like this:

```
>>> import globus_sdk
>>> confidential_client = globus_sdk.ConfidentialAppAuthClient(
    client_id=..., client_secret=...)
>>> scopes = "..."
>>> cc_authorizer = globus_sdk.ClientCredentialsAuthorizer(
>>> confidential_client, scopes)
>>> # create a new client
>>> transfer_client = globus_sdk.TransferClient(authorizer=cc_authorizer)
```
any client that inherits from BaseClient should be able to use a ClientCredentialsAuthorizer to act as the client itself.

#### **Parameters**

```
confidential_client (ConfidentialAppAuthClient)
```
ConfidentialAppAuthClient with a valid id and client secret

- **scopes** (*string*) A string of space-separated scope names being requested for the access tokens that will be used for the Authorization header. These scopes must all be for the same resource server, or else the token response will have multiple access tokens.
- **access\_token** (*string*) Initial Access Token to use, only used if expires\_at is also set. Must be requested with the same set of scopes passed to this authorizer.
- **expires** at *(int)* Expiration time for the starting access token expressed as a POSIX timestamp (i.e. seconds since the epoch)
- **on\_refresh** (*callable*) A callback which is triggered any time this authorizer fetches a new access\_token. The on\_refresh callable is invoked on the [OAuthTokenResponse](#page-48-0) object resulting from the token being refreshed. It should take only one argument, the token response object.

This is useful for implementing storage for Access Tokens, as the on\_refresh callback can be used to update the Access Tokens and their expiration times.

# **Globus SDK Configuration**

There are three standard, canonical locations from which the Globus SDK will attempt to load configuration.

There are two config file locations:

```
/etc/globus.cfg # system config, shared by all users
~/.globus.cfg # personal config, specific to your user
```
additionally, the shell environment variables loaded into Python's *os.environ* will be searched for configuration.

The precedence rules are very simply

- 1. Environment
- 2. ~/.globus.cfg
- 3. /etc/globus.cfg

# **Config Format**

Config files are INI formatted, so they take the general form

```
[SectionName]
key1 = value1key2 = value2
```
At present, there are no configuration parameters which you should set in config files.

The Globus CLI uses the [cli] section to store configuration information.

# **Environment Variables**

GLOBUS\_SDK\_ENVIRONMENT is a shell variable that can be used to point the SDK to an alternate set of Globus Servers.

For example, if you have an integration with Globus you may be asked to test against a preview of upcoming changes. To point the SDK at the Preview environment GLOBUS\_SDK\_ENVIRONMENT=preview can be used.

# **Deprecations**

The Globus SDK uses python DeprecationWarning and PendingDeprecationWarning classes to indicate deprecated and soon-to-be deprecated behaviors. In order to see these warnings, run python with the flags:

```
python -Wonce::DeprecationWarning \
       -Wonce::PendingDeprecationWarning
```
Note: The  $-W$  flag must precede any module you are passing to python, or it will be fed into sys.argy inside of the module.

# <span id="page-60-0"></span>**Globus SDK Examples**

Each of these pages contains an example of a piece of SDK functionality.

# <span id="page-60-1"></span>**API Authorization**

Using a GlobusAuthorizer is hard to grasp without a few examples to reference. The basic usage should be to create these at client instantiation time.

## **Access Token Authorization on AuthClient and TransferClient**

Perhaps you're in a part of your application that only sees Access Tokens. Access Tokens are used to directly authenticate calls against Globus APIs, and are limited-lifetime credentials. You have distinct Access Tokens for each Globus service which you want to access.

With the tokens in hand, it's just a simple matter of wrapping the tokens in  $\Delta \cos \theta$  *[AccessTokenAuthorizer](#page-57-0)* objects.

```
from globus_sdk import AuthClient, TransferClient, AccessTokenAuthorizer
AUTH_ACCESS_TOKEN = '...'
TRANSFER_ACCESS_TOKEN = '...'
# note that we don't provide the client ID in this case
# if you're using an Access Token you can't do the OAuth2 flows
auth_client = AuthClient(
   authorizer=AccessTokenAuthorizer(AUTH_ACCESS_TOKEN))
transfer_client = TransferClient(
   authorizer=AccessTokenAuthorizer(TRANSFER_ACCESS_TOKEN))
```
## **Refresh Token Authorization on AuthClient and TransferClient**

Refresh Tokens are long-lived credentials used to get new Access Tokens whenever they expire. However, it would be very awkward to create a new client instance every time your credentials expire!

Instead, use a [RefreshTokenAuthorizer](#page-57-1) to automatically re-up your credentials whenever they near expiration.

Re-upping credentials is an operation that requires having client credentials for Globus Auth, so creating the authorizer is more complex this time.

```
from globus_sdk import (AuthClient, TransferClient, ConfidentialAppAuthClient,
                       RefreshTokenAuthorizer)
# for doing the refresh
CLIENT_ID = '...'
CLIENT_SECRET = '...'
# the actual tokens
AUTH_REFRESH_TOKEN = '...'
TRANSFER_REFRESH_TOKEN = '...'
# making the authorizer requires that we have an AuthClient which can talk
# OAuth2 to Globus Auth
internal_auth_client = ConfidentialAppAuthClient(CLIENT_ID, CLIENT_SECRET)
# now let's bake a couple of authorizers
auth_authorizer = RefreshTokenAuthorizer(AUTH_REFRESH_TOKEN,
                                         internal_auth_client)
transfer_authorizer = RefreshTokenAuthorizer(TRANSFER_REFRESH_TOKEN,
                                             internal_auth_client)
# auth_client here is totally different from "internal_auth_client" above
# the former is being used to request new tokens periodically, while this
# one represents a user authenticated with those tokens
auth_client = AuthClient(authorizer=auth_authorizer)
# transfer_client doesn't have to contend with this duality -- it's always
# representing a user
transfer_client = TransferClient(authorizer=transfer_authorizer)
```
## **Basic Auth on an AuthClient**

If you're using an  $\text{AuthClient}$  $\text{AuthClient}$  $\text{AuthClient}$  to do OAuth2 flows, you likely want to authenticate it using your client credentials – the client ID and client secret.

The preferred method is to use the AuthClient subclass which automatically specifies its authorizer. Internally, this will use a BasicAuthorizer to do Basic Authentication.

By way of example:

```
from globus_sdk import ConfidentialAppAuthClient
CLIENT_ID = '...'
CLIENT_SECRET = '...'
client = ConfidentialAppAuthClient(CLIENT_ID, CLIENT_SECRET)
```
and you're off to the races!

Under the hood, this is implicitly running

AuthClient(authorizer=BasicAuthorizer(CLIENT\_ID, CLIENT\_SECRET))

but don't do this yourself – ConfidentialAppAuthClient has different methods from the base AuthClient.

# **Native App Login**

This is an example of the use of the Globus SDK to carry out an OAuth2 Native App Authentication flow.

The goal here is to have a user authenticate in Globus Auth, and for the SDK to procure tokens which may be used to authenticate SDK calls against various services for that user.

## **Get a Client**

In order to complete an OAuth2 flow to get tokens, you must have a client definition registered with Globus Auth. To do so, follow the relevant documentation for the [Globus Auth Service](https://docs.globus.org/api/auth/) or go directly to [developers.globus.org](https://developers.globus.org/) to do the registration.

Make sure, when registering your application, that you enter https://auth.globus.org/v2/web/auth-code into the "Redirect URIs" field. This is necessary to leverage the default behavior of the SDK, and is typically sufficient for this type of application.

## **Do the Flow**

If you want to copy-paste an example, you'll need at least a client\_id for your AuthClient object. You should also specifically use the [NativeAppAuthClient](#page-34-0) type of AuthClient, as it has been customized to handle this flow.

The shortest version of the flow looks like this:

#### **import globus\_sdk**

```
# you must have a client ID
CLIENT\_ID = '...'client = globus_sdk.NativeAppAuthClient(CLIENT_ID)
client.oauth2_start_flow()
authorize_url = client.oauth2_get_authorize_url()
print('Please go to this URL and login: {0}'.format(authorize_url))
# or just input() on python3
auth\_code = raw\_input('Please enter the code you get after login here: ').strip()
token_response = client.oauth2_exchange_code_for_tokens(auth_code)
# the useful values that you want at the end of this
globus_auth_data = token_response.by_resource_server['auth.globus.org']
globus_transfer_data = token_response.by_resource_server['transfer.api.globus.org']
globus_auth_token = globus_auth_data['access_token']
globus_transfer_token = globus_transfer_data['access_token']
```
## **Do It With Refresh Tokens**

The flow above will give you access tokens (short-lived credentials), good for one-off operations. However, if you want a persistent credential to access the logged-in user's Globus resources, you need to request a long-lived credential called a Refresh Token.

refresh tokens is a boolean option to the oauth2\_start\_flow method. When False, the flow will terminate with a collection of Access Tokens, which are simple limited lifetime credentials for accessing services. When True, the flow will terminate not only with the Access Tokens, but additionally with a set of Refresh Tokens which can be used indefinitely to request new Access Tokens. The default is False.

Simply add this option to the example above:

client.oauth2\_start\_flow(refresh\_tokens=True)

# **Client Credentials Authentication**

This is an example of the use of the Globus SDK to carry out an OAuth2 Client Credentials Authentication flow.

The goal here is to have an application authenticate in Globus Auth directly, as itself. Unlike many other OAuth2 flows, the application does not act on behalf of a user, but on its own behalf.

This flow is suitable for automated cases in which an application, even one as simple as a cron job, makes use of Globus outside of the context of a specific end-user interaction.

## **Get a Client**

In order to complete an OAuth2 flow to get tokens, you must have a client definition registered with Globus Auth. To do so, follow the relevant documentation for the [Globus Auth Service](https://docs.globus.org/api/auth/) or go directly to [developers.globus.org](https://developers.globus.org/) to do the registration.

During registration, make sure that the "Native App" checkbox is unchecked. You will typically want your scopes to be openid, profile, email, and urn:globus:auth:scope:transfer.api.globus.org:all.

Once your client is created, expand it on the Projects page and click "Generate Secret". Save the secret in a secure location accessible from your code.

## **Do the Flow**

You should specifically use the [ConfidentialAppAuthClient](#page-35-0) type of AuthClient, as it has been customized to handle this flow.

The shortest version of the flow looks like this:

```
import globus_sdk
# you must have a client ID
CLIENT\_ID = '...'# the secret, loaded from wherever you store it
CLIENT_SECRET = '...'
client = globus_sdk.ConfidentialAppAuthClient(CLIENT_ID, CLIENT_SECRET)
token_response = client.oauth2_client_credentials_tokens()
# the useful values that you want at the end of this
globus_auth_data = token_response.by_resource_server['auth.globus.org']
globus_transfer_data = token_response.by_resource_server['transfer.api.globus.org']
globus_auth_token = globus_auth_data['access_token']
globus_transfer_token = globus_transfer_data['access_token']
```
### **Use the Resulting Tokens**

The Client Credentials Grant will only produce Access Tokens, not Refresh Tokens, so you should pass its results directly to the [AccessTokenAuthorizer](#page-57-0).

For example, after running the code above,

```
authorizer = globus sdk.AccessTokenAuthorizer(globus transfer token)
tc = globus_sdk.TransferClient(authorizer=authorizer)
print("Endpoints Belonging to {}@clients.auth.globus.org:"
      .format(CLIENT_ID))
for ep in tc.endpoint_search(filter_scope="my-endpoints"):
   print("[{}] {}".format(ep["id"], ep["display_name"]))
```
Note that we're doing a search for "my endpoints", but we refer to the results as belonging to <CLIENT\_ID>@clients.auth.globus.org. The "current user" is not any human user, but the client itself.

## **Handling Token Expiration**

When you get access tokens, you also get their expiration time in seconds. You can inspect the globus\_transfer\_data and globus\_auth\_data structures in the example to see.

Tokens should have a long enough lifetime for any short-running operations (less than a day).

When your tokens are expired, you should just request new ones by making another Client Credentials request. Depending on your needs, you may need to track the expiration times along with your tokens.

# **Using ClientCredentialsAuthorizer**

The SDK also provides a specialized Authorizer which can be used to automatically handle token expiration.

Use it like so:

```
import globus_sdk
# you must have a client ID
CLIENT_ID = '...'
# the secret, loaded from wherever you store it
CLIENT_SECRET = '...'
confidential_client = globus_sdk.ConfidentialAppAuthClient(
   client_id=CLIENT_ID, client_secret=CLIENT_SECRET)
scopes = "urn:globus:auth:scopes:transfer.api.globus.org:all"
cc_authorizer = globus_sdk.ClientCredentialsAuthorizer(
   confidential_client, scopes)
# create a new client
transfer client = globus sdk.TransferClient(authorizer=cc_authorizer)
# usage is still the same
print("Endpoints Belonging to {}@clients.auth.globus.org:"
      .format(CLIENT_ID))
for ep in tc.endpoint_search(filter_scope="my-endpoints"):
   print("[{}] {}".format(ep["id"], ep["display_name"]))
```
# <span id="page-64-0"></span>**Three Legged OAuth with Flask**

This type of authorization is used for web login with a server-side application. For example, a Django app or other application server handles requests.

This example uses Flask, but should be easily portable to other application frameworks.

## **Components**

There are two components to this application: login and logout.

Login sends a user to Globus Auth to get credentials, and then may act on the user's behalf. Logout invalidates serverside credentials, so that the application may no longer take actions for the user, and the client-side session, allowing for a fresh login if desired.

## **Register an App**

In order to complete an OAuth2 flow to get tokens, you must have a client definition registered with Globus Auth. To do so, follow the relevant documentation for the [Globus Auth Service](https://docs.globus.org/api/auth/) or go directly to [developers.globus.org](https://developers.globus.org/) to do the registration.

Make sure that the "Native App" checkbox is unchecked, and list http://localhost:5000/login in the "Redirect URIs".

Set the Scopes to openid, profile, email, urn:globus:auth:scope:transfer.api.globus.org:all.

On the projects page, expand the client description and click "Generate Secret". Save the resulting secret a file named example\_app.conf, along with the client ID:

```
SERVER_NAME = 'localhost:5000'
# this is the session secret, used to protect the Flask session. You should
# use a longer secret string known only to your application
# details are beyond the scope of this example
SECRET_KEY = 'abc123!'
APP_CLIENT_ID = '<CLIENT_ID>'
APP_CLIENT_SECRET = '<CLIENT_SECRET>'
```
## **Shared Utilities**

Some pieces that are of use for both parts of this flow.

First, you'll need to install Flask and the globus-sdk. Assuming you want to do so into a fresh virtualenv:

```
$ virtualenv example-venv
...
$ source example-venv/bin/activate
$ pip install Flask==0.11.1 globus-sdk
...
```
You'll also want a shared function for loading the SDK AuthClient which represents your application, as you'll need it in a couple of places. Create it, along with the definition for your Flask app, in example\_app.py:

```
from flask import Flask, url_for, session, redirect, request
import globus_sdk
app = Flask(\underline{\hspace{2cm}}name \underline{\hspace{2cm}})app.config.from_pyfile('example_app.conf')
# actually run the app if this is called as a script
if name == '_main ':
    app.run()
```

```
def load_app_client():
   return globus_sdk.ConfidentialAppAuthClient(
       app.config['APP_CLIENT_ID'], app.config['APP_CLIENT_SECRET'])
```
## **Login**

Let's add login functionality to the end of  $\alpha$  example\_app.py, along with a basic index page:

```
@app.route('/')
def index():
    "''"''"This could be any page you like, rendered by Flask.
    For this simple example, it will either redirect you to login, or print
    a simple message.
    "''"''"if not session.get('is_authenticated'):
        return redirect(url_for('login'))
    return "You are successfully logged in!"
@app.route('/login')
def login():
   \pi \pi \piLogin via Globus Auth.
   May be invoked in one of two scenarios:
      1. Login is starting, no state in Globus Auth yet
      2. Returning to application during login, already have short-lived
         code from Globus Auth to exchange for tokens, encoded in a query
         param
    ^{\prime\prime\prime\prime\prime\prime\prime}# the redirect URI, as a complete URI (not relative path)
    redirect_uri = url_for('login', _external=True)
   client = load_app_client()
   client.oauth2_start_flow(redirect_uri)
    # If there's no "code" query string parameter, we're in this route
    # starting a Globus Auth login flow.
    # Redirect out to Globus Auth
    if 'code' not in request.args:
        auth_uri = client.oauth2_get_authorize_url()
        return redirect(auth_uri)
    # If we do have a "code" param, we're coming back from Globus Auth
    # and can start the process of exchanging an auth code for a token.
    else:
        code = request.args.get('code')
        tokens = client.oauth2_exchange_code_for_tokens(code)
        # store the resulting tokens in the session
        session.update(
            tokens=tokens.by_resource_server,
            is_authenticated=True
        )
        return redirect(url_for('index'))
```
## **Logout**

Logout is very simple – it's just a matter of cleaning up the session. It does the added work of cleaning up any tokens you fetched by invalidating them in Globus Auth beforehand:

```
@app.route('/logout')
def logout():
    \pi \pi \pi- Revoke the tokens with Globus Auth.
    - Destroy the session state.
    - Redirect the user to the Globus Auth logout page.
    \pi \pi \piclient = load_app_client()
    # Revoke the tokens with Globus Auth
    for token in (token_info['access_token']
                  for token_info in session['tokens'].values()):
        client.oauth2_revoke_token(token)
    # Destroy the session state
    session.clear()
    # the return redirection location to give to Globus AUth
    redirect_uri = url_for('index', _external=True)
    # build the logout URI with query params
    # there is no tool to help build this (yet!)
    globus_logout_url = (
        'https://auth.globus.org/v2/web/logout' +
        '?client={}'.format(app.config['PORTAL_CLIENT_ID']) +
        '&redirect_uri={}'.format(redirect_uri) +
        '&redirect_name=Globus Example App')
    # Redirect the user to the Globus Auth logout page
    return redirect(globus_logout_url)
```
## **Using the Tokens**

Using the tokens thus acquired is a simple matter of pulling them out of the session and putting one into an AccessTokenAuthorizer. For example, one might do the following:

```
authorizer = globus_sdk.AccessTokenAuthorizer(
    session['tokens']['transfer.api.globus.org']['access_token'])
transfer_client = globus_sdk.TransferClient(authorizer=authorizer)
print("Endpoints belonging to the current logged-in user:")
for ep in transfer_client.endpoint_search(filter_scope="my-endpoints"):
   print("[{}] {}".format(ep["id"], ep["display_name"]))
```
# **Advanced Transfer Client Usage**

This is a collection of examples of advanced usage patterns leveraging the *[TransferClient](#page-11-0)*.

## **Relative Task Deadlines**

One of the lesser-known features of the Globus Transfer service is the ability for users to set a deadline by which a Transfer or Delete task must complete. If the task is still in progress when the deadline is reached, it is aborted.

You can use this, for example, to enforce that a Transfer Task which takes too long results in errors (even if it is making slow progress).

Because the deadline is accepted as an ISO 8601 date, you can use python's built-in datetime library to compute a timestamp to pass to the service.

Start out by computing the current time as a datetime:

```
import datetime
now = datetime.datetime.utcnow()
```
Then, compute a relative timestamp using timedelta:

```
future_1minute = now + datetime.timedelta(minutes=1)
```
This value can be passed to a *[TransferData](#page-29-0)*, as in

```
import globus_sdk
# get various components needed for a Transfer Task
# beyond the scope of this example
transfer_client = globus_sdk.TransferClient(...)
source_endpoint_uuid = ...
dest_endpoint_uuid = ...
# note how `future_1minute` is used here
submission_data = globus_sdk.TransferData(
   transfer_client, source_endpoint_uuid, dest_endpoint_uuid,
    deadline=str(future_1minute))
```
### **Retrying Task Submission**

Globus Transfer and Delete Tasks are often scheduled and submitted by automated systems and scripts. In these scenarios, it's often desirable to retry submission in the event of network or service errors to ensure that the job is really submitted.

There are two key pieces to doing this correctly: Once and Only Once Submission, and logging captured errors.

For once-and-only-once task submission, you can explicitly invoke  $TransformerClimit.get\_submissjon_id(),$ which is a unique ID used to ensure exactly this. However,  $TransferData$  and  $DeleteData$  both implicitly invoke this method if they are initialized without an explicit submission\_id.

For proper logging, we'll rely on the standard library logging package.

In this example, we'll retry task submission 5 times, and we'll want to separate retry logic from the core task submission logic.

```
import logging
from globus_sdk import GlobusAPIError, NetworkError
# putting logger objects named by the module name into the module-level
# scope is a common best practice -- for more details, you should look
# into the python logging documentation
logger = logging.getLogger(__name__)
```

```
def retry_globus_function(func, retries=5, func_name='<func>'):
    "''"''"''"Define what it means to retry a "Globus Function", some function or
   method which produces Globus SDK errors on failure.
    "''"''"def actually_retry():
        \overline{u}" \overline{u}Helper: run the next retry
        "''"return retry_globus_function(func, retries=(retries - 1),
                                       func_name=func_name)
   def check_for_reraise():
        "''"''"''"Helper: check if we should reraise an error
                logs an error message on reraise
                must be run inside an exception handler
        "''"if retries < 1:
            logger.error('Retried {} too many times.'
                          .format(func_name))
            raise
   try:
        return func()
    except NetworkError:
        # log with exc_info=True to capture a full stacktrace as a
        # debug-level log
        logger.debug(('Globus func {} experienced a network error'
                       .format(func_name)), exc_info=True)
        check_for_reraise()
    except GlobusAPIError:
        # again, log with exc_info=True to capture a full stacktrace
        logger.warn(('Globus func {} experienced a network error'
                     .format(func_name)), exc_info=True)
        check_for_reraise()
    # if we reach this point without returning or erroring, retry
    return actually_retry()
```
The above is a fairly generic tool for retrying any function which throws globus\_sdk.NetworkError and globus\_sdk.GlobusAPIError errors. It is not even specific to task resubmission, so you could use it against other retry-safe Globus APIs.

Now, moving on to creating a retry-safe function to put into it, things get a little bit tricky. The retry handler above requires a function which takes no arguments, so we'll have to define a function dynamically which fits that constraint:

```
def submit_transfer_with_retries(transfer_client, transfer_data):
    # create a function with no arguments, for our retry handler
   def locally_bound_func():
       return transfer_client.submit_transfer(transfer_data)
   return retry_globus_function(locally_bound_func,
                                 func_name='submit_transfer')
```
Now we're finally all-set to create a TransferData and submit it:

```
from globus_sdk import TransferClient, TransferData
# get various components needed for a Transfer Task
# beyond the scope of this example
```

```
transfer\_client = TransferClient(...)source_endpoint_uuid = ...
dest_endpoint_uuid = ...
submission_data = TransferData(
   transfer_client, source_endpoint_uuid, dest_endpoint_uuid)
# add any number of items to the submission data
submission_data.add_item('/source/path', 'dest/path')
...
# do it!
submit_transfer_with_retries(transfer_client, submission_data)
```
The same exact approach can be applied to TransferClient.submit\_delete, and a wide variety of other SDK methods.
## **License**

Copyright 2016 University of Chicago

Licensed under the Apache License, Version 2.0 (the "License"); you may not use this file except in compliance with the License. You may obtain a copy of the License at

<http://www.apache.org/licenses/LICENSE-2.0>

Unless required by applicable law or agreed to in writing, software distributed under the License is distributed on an "AS IS" BASIS, WITHOUT WARRANTIES OR CONDITIONS OF ANY KIND, either express or implied. See the License for the specific language governing permissions and limitations under the License.

Python Module Index

# g

globus\_sdk.auth, [28](#page-31-0) globus\_sdk.search, [34](#page-37-0) globus\_sdk.transfer, [8](#page-11-0) globus\_sdk.transfer.response, [43](#page-46-0)

#### Index

#### A

#### D

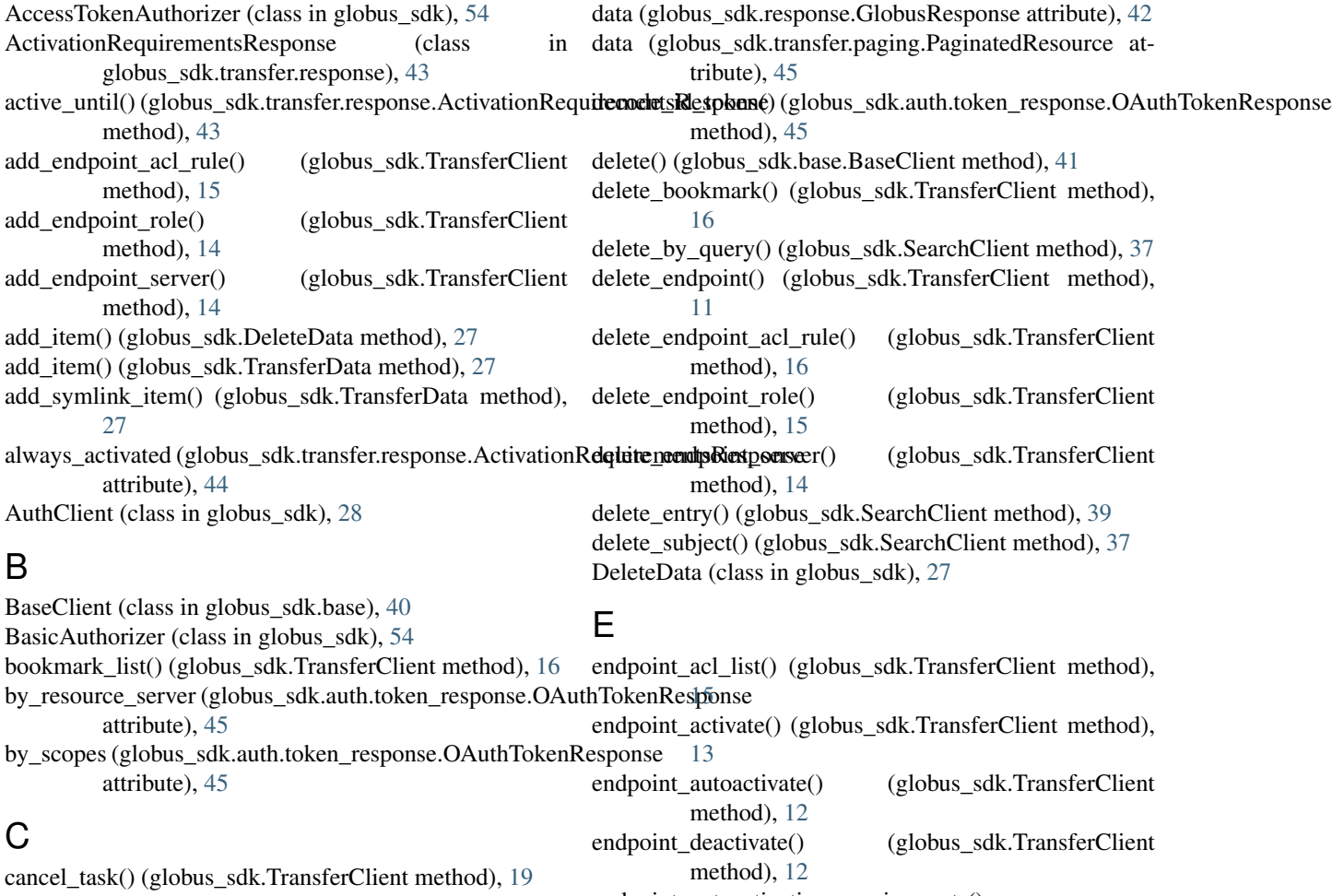

ClientCredentialsAuthorizer (class in globus\_sdk), [55](#page-58-0) ConfidentialAppAuthClient (class in globus\_sdk), [32](#page-35-0) create\_bookmark() (globus\_sdk.TransferClient method), [16](#page-19-0) create\_endpoint() (globus\_sdk.TransferClient method), [10](#page-13-0) create\_entry() (globus\_sdk.SearchClient method), [38](#page-41-0)<br>create\_shared\_endpoint() (globus\_sdk.TransferCl (globus\_sdk.TransferClient method), [13](#page-16-0) endpoint\_get\_activation\_requirements() (globus\_sdk.TransferClient method), [13](#page-16-0) endpoint\_id (globus\_sdk.LocalGlobusConnectPersonal attribute), [48](#page-51-0) endpoint\_manager\_acl\_list() (globus\_sdk.TransferClient method), [21](#page-24-0) endpoint\_manager\_cancel\_status() (globus\_sdk.TransferClient method), [23](#page-26-0) endpoint\_manager\_cancel\_tasks()

(globus\_sdk.TransferClient method), [23](#page-26-0) endpoint\_manager\_create\_pause\_rule() (globus\_sdk.TransferClient method), [24](#page-27-0) endpoint\_manager\_delete\_pause\_rule() (globus\_sdk.TransferClient method), [25](#page-28-0) endpoint manager get endpoint() (globus\_sdk.TransferClient method), [21](#page-24-0) endpoint\_manager\_get\_pause\_rule() (globus\_sdk.TransferClient method), [25](#page-28-0) endpoint\_manager\_get\_task() (globus\_sdk.TransferClient method), [22](#page-25-0) endpoint\_manager\_hosted\_endpoint\_list() (globus\_sdk.TransferClient method), [21](#page-24-0) endpoint\_manager\_monitored\_endpoints() (globus\_sdk.TransferClient method), [21](#page-24-0) endpoint\_manager\_pause\_rule\_list() (globus\_sdk.TransferClient method), [24](#page-27-0) endpoint\_manager\_pause\_tasks() (globus\_sdk.TransferClient method), [23](#page-26-0) endpoint\_manager\_resume\_tasks() (globus\_sdk.TransferClient method), [24](#page-27-0) endpoint manager task event list() (globus\_sdk.TransferClient method), [22](#page-25-0) endpoint\_manager\_task\_list() (globus\_sdk.TransferClient method), [21](#page-24-0) endpoint\_manager\_task\_pause\_info() (globus\_sdk.TransferClient method), [22](#page-25-0) endpoint\_manager\_task\_successful\_transfers() (globus\_sdk.TransferClient method), [23](#page-26-0) endpoint\_manager\_update\_pause\_rule() (globus\_sdk.TransferClient method), [25](#page-28-0) endpoint\_role\_list() (globus\_sdk.TransferClient method), [14](#page-17-0) endpoint\_search() (globus\_sdk.TransferClient method), [11](#page-14-0) endpoint server list() (globus sdk.TransferClient method), [14](#page-17-0) exchange\_code\_for\_tokens() (globus\_sdk.auth.GlobusAuthorizationCodeFlowManager [51](#page-54-0) method), [51](#page-54-0) exchange\_code\_for\_tokens() (globus\_sdk.auth.GlobusNativeAppFlowManagerGlobusTimeoutError (class in globus\_sdk), [48](#page-51-0) method), [50](#page-53-0) exchange\_code\_for\_tokens() (globus\_sdk.auth.oauth2\_flow\_manager.GlobusOAuthFlowMsmagetiuthorization() method), [51](#page-54-0) G H

get\_authorize\_url() (globus\_sdk.auth.oauth2\_flow\_manager.GlobusOAuthF method), [52](#page-55-0) get\_bookmark() (globus\_sdk.TransferClient method), [16](#page-19-0) get\_endpoint() (globus\_sdk.TransferClient method), [10](#page-13-0) get\_endpoint\_acl\_rule() (globus\_sdk.TransferClient method), [15](#page-18-0) get\_endpoint\_role() (globus\_sdk.TransferClient method), [15](#page-18-0) get\_endpoint\_server() (globus\_sdk.TransferClient method), [14](#page-17-0) get\_entry() (globus\_sdk.SearchClient method), [38](#page-41-0) get\_identities() (globus\_sdk.AuthClient method), [28](#page-31-1) get\_index() (globus\_sdk.SearchClient method), [35](#page-38-0) get\_query\_template() (globus\_sdk.SearchClient method), [39](#page-42-0) get\_query\_template\_list() (globus\_sdk.SearchClient method), [39](#page-42-0) get\_subject() (globus\_sdk.SearchClient method), [37](#page-40-0) get submission id() (globus sdk.TransferClient method), [17](#page-20-0) get\_task() (globus\_sdk.TransferClient method), [19](#page-22-0) globus\_sdk.auth (module), [28](#page-31-1) globus\_sdk.search (module), [34](#page-37-1) globus\_sdk.transfer (module), [8](#page-11-1) globus\_sdk.transfer.response (module), [43](#page-46-1) GlobusAPIError (class in globus\_sdk), [47](#page-50-0) GlobusAuthorizationCodeFlowManager (class in globus\_sdk.auth), [50](#page-53-0) GlobusAuthorizer (class in globus\_sdk.authorizers.base), [53](#page-56-0) GlobusConnectionError (class in globus\_sdk), [47](#page-50-0) GlobusConnectionTimeoutError (class in globus\_sdk), [48](#page-51-0) GlobusError (class in globus\_sdk), [47](#page-50-0) GlobusHTTPResponse (class in globus\_sdk.response), [42](#page-45-0) GlobusNativeAppFlowManager (class in globus\_sdk.auth), [49](#page-52-0) GlobusOAuthFlowManager (class in globus\_sdk.auth.oauth2\_flow\_manager), GlobusResponse (class in globus\_sdk.response), [42](#page-45-0) GlobusSDKUsageError (class in globus\_sdk), [47](#page-50-0) (globus\_sdk.authorizers.base.GlobusAuthorizer

get() (globus\_sdk.base.BaseClient method), [40](#page-43-0) get() (globus\_sdk.response.GlobusResponse method), [42](#page-45-0) get\_authorize\_url() (globus\_sdk.auth.GlobusAuthorizationCodeFlowManager method), [51](#page-54-0) get\_authorize\_url() (globus\_sdk.auth.GlobusNativeAppFlowManagerglobus\_sdk.SearchClient method), [36](#page-39-0) method), [50](#page-53-0) handle\_missing\_authorization() (globus\_sdk.authorizers.renewing.RenewingAuthorizer method), [54](#page-57-0) I

method), [53](#page-56-0)

IterableTransferResponse (class in globus\_sdk.transfer.response), [43](#page-46-1)

### L

LocalGlobusConnectPersonal (class in globus\_sdk), [48](#page-51-0)

#### M

my\_effective\_pause\_rule\_list() (globus\_sdk.TransferClient method), [13](#page-16-0) my\_shared\_endpoint\_list() (globus\_sdk.TransferClient method), [13](#page-16-0)

#### N

NativeAppAuthClient (class in globus\_sdk), [31](#page-34-0) NetworkError (class in globus sdk), [47](#page-50-0) NullAuthorizer (class in globus\_sdk), [54](#page-57-0)

# $\Omega$

oauth2\_client\_credentials\_tokens() (globus\_sdk.ConfidentialAppAuthClient method), [33](#page-36-0) oauth2\_exchange\_code\_for\_tokens() (globus\_sdk.AuthClient method), [29](#page-32-0) oauth2\_get\_authorize\_url() (globus\_sdk.AuthClient method), [29](#page-32-0) oauth2\_get\_dependent\_tokens() (globus\_sdk.ConfidentialAppAuthClient method), [33](#page-36-0) oauth2\_refresh\_token() (globus\_sdk.AuthClient method), [30](#page-33-0) oauth2\_refresh\_token() (globus\_sdk.NativeAppAuthClient set\_authorization\_header() method), [32](#page-35-0) oauth2\_revoke\_token() (globus\_sdk.AuthClient method), [30](#page-33-0) oauth2\_start\_flow() (globus\_sdk.ConfidentialAppAuthClient method), [33](#page-36-0) oauth2\_start\_flow() (globus\_sdk.NativeAppAuthClient method), [32](#page-35-0) oauth2\_token() (globus\_sdk.AuthClient method), [31](#page-34-0) oauth2\_token\_introspect() (globus\_sdk.ConfidentialAppAuthClient method), [34](#page-37-1) oauth2\_userinfo() (globus\_sdk.AuthClient method), [31](#page-34-0) oauth2\_validate\_token() (globus\_sdk.AuthClient method), [30](#page-33-0) OAuthDependentTokenResponse (class in globus\_sdk.auth.token\_response), [46](#page-49-0) OAuthTokenResponse (class in globus\_sdk.auth.token\_response), [45](#page-48-0) operation\_ls() (globus\_sdk.TransferClient method), [16](#page-19-0) operation\_mkdir() (globus\_sdk.TransferClient method), [17](#page-20-0) operation\_rename() (globus\_sdk.TransferClient method), [17](#page-20-0)

method), [17](#page-20-0)

(globus\_sdk.TransferClient

#### P

PaginatedResource (class in globus\_sdk.transfer.paging), [45](#page-48-0) post() (globus\_sdk.base.BaseClient method), [41](#page-44-0)

post\_search() (globus\_sdk.SearchClient method), [35](#page-38-0) put() (globus\_sdk.base.BaseClient method), [41](#page-44-0)

#### R

raw\_json (globus\_sdk.GlobusAPIError attribute), [47](#page-50-0) raw\_text (globus\_sdk.GlobusAPIError attribute), [47](#page-50-0) RefreshTokenAuthorizer (class in globus\_sdk), [54](#page-57-0) RenewingAuthorizer (class in globus\_sdk.authorizers.renewing), [53](#page-56-0)

# S

search() (globus sdk.SearchClient method), [35](#page-38-0) SearchAPIError (class in globus\_sdk.exc), [40](#page-43-0) SearchClient (class in globus\_sdk), [34](#page-37-1) SearchQuery (class in globus sdk), [39](#page-42-0) set app name() (globus sdk.base.BaseClient method), [40](#page-43-0) set\_authorization\_header() (globus\_sdk.AccessTokenAuthorizer method), [54](#page-57-0) set\_authorization\_header() (globus\_sdk.authorizers.base.GlobusAuthorizer method), [53](#page-56-0) (globus\_sdk.authorizers.renewing.RenewingAuthorizer method), [54](#page-57-0) set authorization header() (globus sdk.BasicAuthorizer method), [54](#page-57-0) set authorization header() (globus sdk.NullAuthorizer method), [54](#page-57-0) submit\_delete() (globus\_sdk.TransferClient method), [18](#page-21-0) submit\_transfer() (globus\_sdk.TransferClient method), [18](#page-21-0) supports\_auto\_activation (globus\_sdk.transfer.response.ActivationRequirementsResponse attribute), [44](#page-47-0) supports\_web\_activation (globus\_sdk.transfer.response.ActivationRequirem attribute), [44](#page-47-0) T task\_event\_list() (globus\_sdk.TransferClient method), [19](#page-22-0)

task\_list() (globus\_sdk.TransferClient method), [18](#page-21-0)

task pause info() (globus sdk.TransferClient method), [20](#page-23-0)

task\_successful\_transfers() (globus\_sdk.TransferClient method), [20](#page-23-0)

task\_wait() (globus\_sdk.TransferClient method), [20](#page-23-0) text (globus\_sdk.response.GlobusHTTPResponse attribute), [42](#page-45-0) TransferAPIError (class in globus\_sdk.exc), [28](#page-31-1) TransferClient (class in globus\_sdk), [8](#page-11-1) TransferData (class in globus\_sdk), [26](#page-29-0) TransferResponse (class in globus\_sdk.transfer.response), [43](#page-46-1)

# $\cup$

- update\_bookmark() (globus\_sdk.TransferClient method), [16](#page-19-0)
- update\_endpoint() (globus\_sdk.TransferClient method), [10](#page-13-0)
- update\_endpoint\_acl\_rule() (globus\_sdk.TransferClient method), [16](#page-19-0)
- update\_endpoint\_server() (globus\_sdk.TransferClient method), [14](#page-17-0)

update\_entry() (globus\_sdk.SearchClient method), [39](#page-42-0)

update\_task() (globus\_sdk.TransferClient method), [19](#page-22-0)